# **Mise en service**

**Capteur radar pour mesure de niveau continue** 

# **VEGAPULS 42**

Trois fils avec IO-Link (2 x transistor ou 4 … 20 mA plus 1 x transistor)

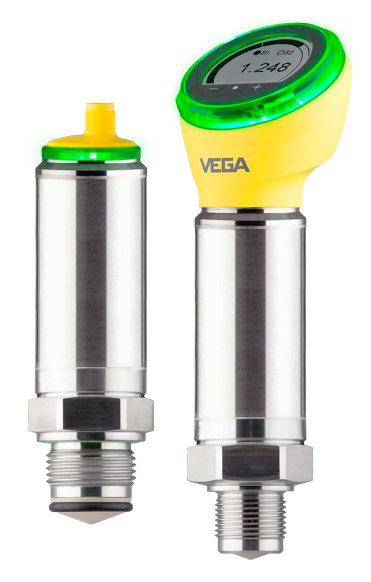

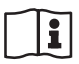

Document ID: 1016153

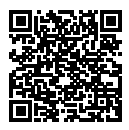

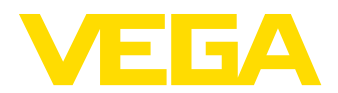

# Table des matières

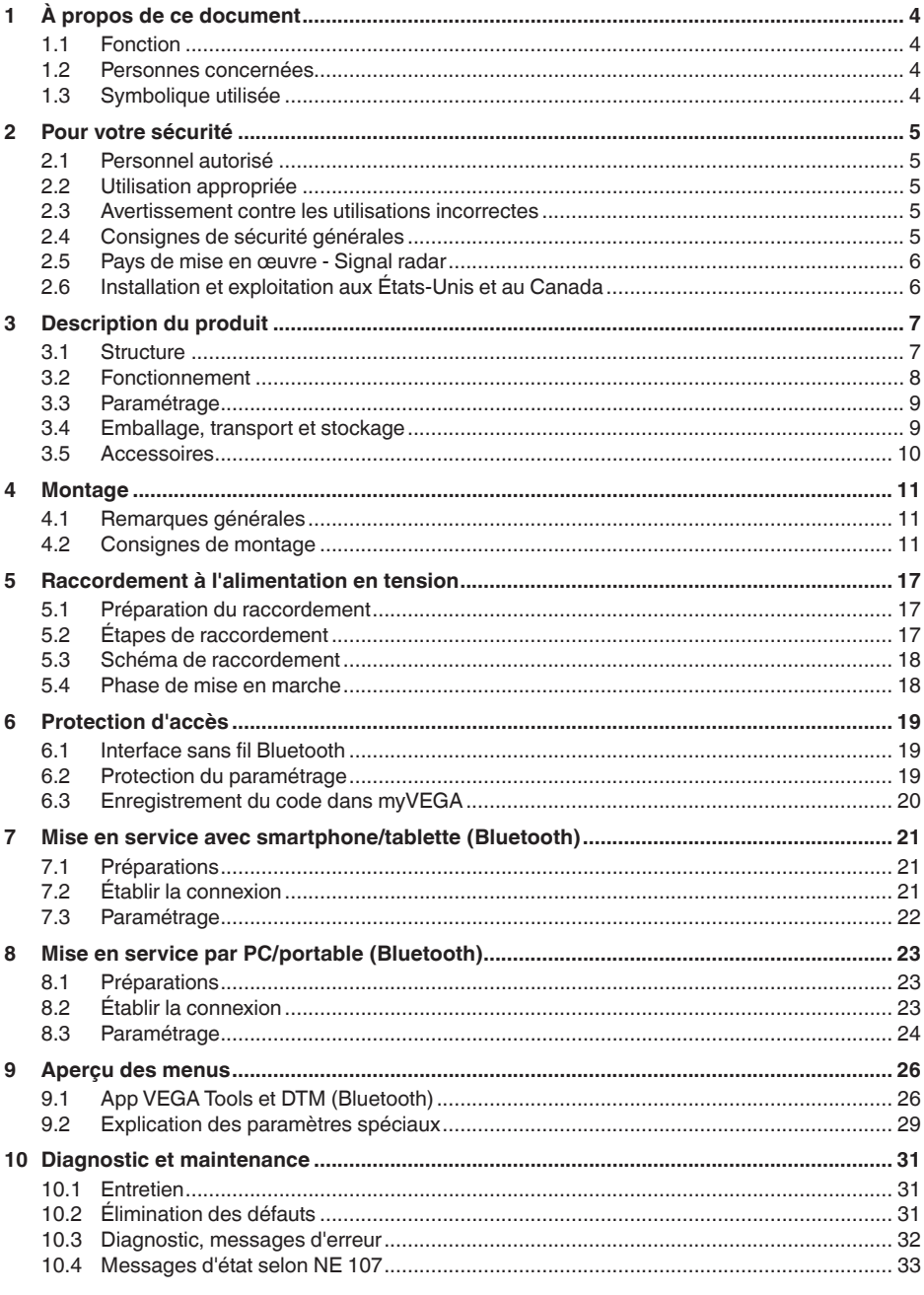

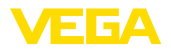

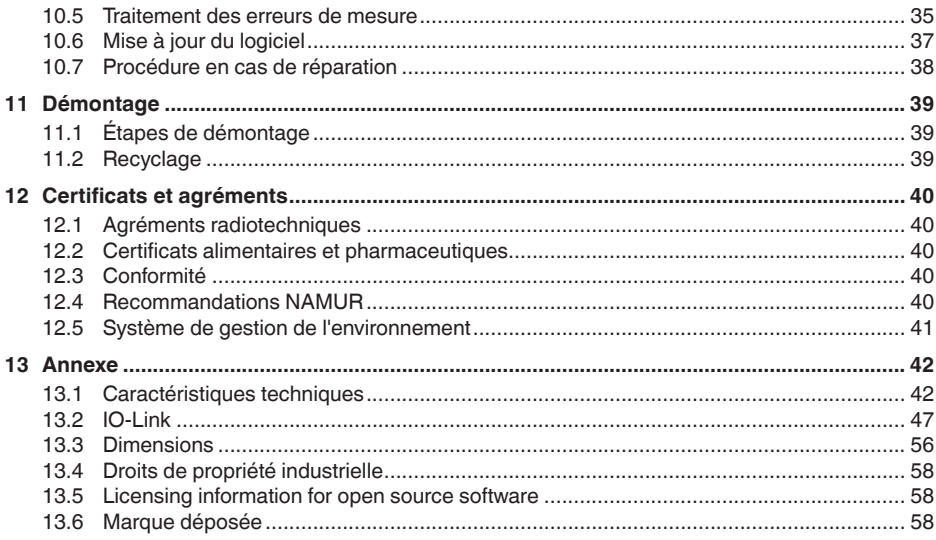

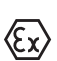

## Consignes de sécurité pour atmosphères Ex :

Respectez les consignes de sécurité spécifiques pour les applications Ex. Celles-ci font partie intégrante de la notice de mise en service et sont jointes à la livraison de chaque appareil disposant d'un agrément Ex.

Date de rédaction : 2023-03-15

<span id="page-3-1"></span><span id="page-3-0"></span>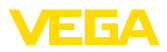

# **1 À propos de ce document**

## **1.1 Fonction**

La présente notice contient les informations nécessaires au montage, au raccordement et à la mise en service de l'appareil ainsi que des remarques importantes concernant l'entretien, l'élimination des défauts, le remplacement de pièces et la sécurité de l'utilisateur. Il est donc primordial de la lire avant d'effectuer la mise en service et de la conserver près de l'appareil, accessible à tout moment comme partie intégrante du produit.

## **1.2 Personnes concernées**

Cette mise en service s'adresse à un personnel qualifié formé. Le contenu de ce manuel doit être rendu accessible au personnel qualifié et mis en œuvre.

## **1.3 Symbolique utilisée**

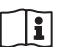

### **ID du document**

Ce symbole sur la page de titre du manuel indique l'ID du document. La saisie de cette ID du document sur [www.vega.com](http://www.vega.com) mène au téléchargement du document.

**Information, remarque, conseil :** Ce symbole identifie des informations complémentaires utiles et des conseils pour un travail couronné de succès.

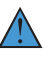

**Remarque :** ce pictogramme identifie des remarques pour éviter des défauts, des dysfonctionnements, des dommages de l'appareil ou de l'installation.

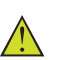

**Attention :** le non-respect des informations identifiées avec ce pictogramme peut avoir pour conséquence des blessures corporelles.

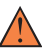

**Avertissement :** le non-respect des informations identifiées avec ce pictogramme peut avoir pour conséquence des blessures corporelles graves, voire mortelles.

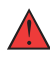

**Danger :** le non-respect des informations identifiées avec ce pictogramme aura pour conséquence des blessures corporelles graves, voire mortelles.

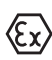

### **Applications Ex**

Vous trouverez à la suite de ce symbole des remarques particulières concernant les applications Ex.

**• Liste**

Ce point précède une énumération dont l'ordre chronologique n'est pas obligatoire.

### **1 Séquence d'actions**

Les étapes de la procédure sont numérotées dans leur ordre chronologique.

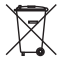

### **Élimination**

Vous trouverez à la suite de ce symbole des remarques particulières relatives à l'élimination.

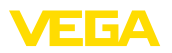

## <span id="page-4-0"></span>**2 Pour votre sécurité**

## <span id="page-4-1"></span>**2.1 Personnel autorisé**

Toutes les manipulations sur l'appareil indiquées dans la présente documentation ne doivent être effectuées que par du personnel qualifié, spécialisé et autorisé par l'exploitant de l'installation.

Il est impératif de porter les équipements de protection individuels nécessaires pour toute intervention sur l'appareil.

## <span id="page-4-2"></span>**2.2 Utilisation appropriée**

Le VEGAPULS 42 est un capteur pour la mesure de niveau continue.

Vous trouverez des informations plus détaillées concernant le domaine d'application au chapitre " *Description du produit*".

La sécurité de fonctionnement n'est assurée qu'à condition d'un usage conforme de l'appareil en respectant les indications stipulées dans la notice de mise en service et dans les éventuelles notices complémentaires.

## <span id="page-4-3"></span>**2.3 Avertissement contre les utilisations incorrectes**

En cas d'utilisation incorrecte ou non conforme, ce produit peut être à l'origine de risques spécifiques à l'application, comme par ex. un débordement du réservoir du fait d'un montage ou d'un réglage incorrects. Cela peut entraîner des dégâts matériels, des blessures corporelles ou des atteintes à l'environnement. De plus, les caractéristiques de protection de l'appareil peuvent également en être affectées.

## <span id="page-4-4"></span>**2.4 Consignes de sécurité générales**

L'appareil est à la pointe de la technique actuelle en prenant en compte les réglementations et directives courantes. Il est uniquement autorisé de l'exploiter dans un état irréprochable sur le plan technique et sûr pour l'exploitation. L'exploitant est responsable de la bonne exploitation de l'appareil. En cas de mise en œuvre dans des produits agressifs ou corrosifs, avec lesquels un dysfonctionnement de l'appareil pourrait entraîner un risque, l'exploitant a l'obligation de s'assurer du fonctionnement correct de l'appareil par des mesures appropriées.

L'utilisateur doit respecter les consignes de sécurité contenues dans cette notice, les standards d'installation spécifiques au pays et les règles de sécurité et les directives de prévention des accidents en vigueur.

Des interventions allant au-delà des manipulations décrites dans la notice technique sont exclusivement réservées au personnel autorisé par le fabricant pour des raisons de sécurité et de garantie. Les transformations ou modifications en propre régie sont formellement interdites. Pour des raisons de sécurité, il est uniquement permis d'utiliser les accessoires mentionnés par le fabricant.

Pour éviter les dangers, il faudra tenir compte des consignes et des signalisations de sécurité apposées sur l'appareil.

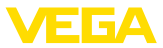

La faible puissance d'émission est nettement inférieure aux valeurs limites tolérées sur le plan international. Si l'appareil est utilisé de manière conforme, il ne pourra en émaner aucun risque pour la santé. La bande de la fréquence de mesure figure au chapitre " *Caractéristiques techniques*".

## <span id="page-5-0"></span>**2.5 Pays de mise en œuvre - Signal radar**

Il est permis d'utiliser l'appareil uniquement dans des pays dans lesquels il possède un agrément radio.

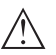

**Avertissement !** Une exploitation de l'appareil dans d'autres pays entraîne une infraction aux dispositions des homologations radiotechniques du pays respectif.

Vous trouverez de plus amples informations dans le document " *Agréments radiotechniques*" sur notre page d'accueil.

Vous trouverez également les agréments radio disponibles sur notre page d'accueil.

## <span id="page-5-1"></span>**2.6 Installation et exploitation aux États-Unis et au Canada**

Ces instructions sont exclusivement valides aux États-Unis et au Canada. C'est pourquoi le texte suivant est uniquement disponible en langue anglaise.

Installations in the US shall comply with the relevant requirements of the National Electrical Code (ANSI/NFPA 70).

Installations in Canada shall comply with the relevant requirements of the Canadian Electrical Code.

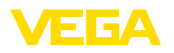

## <span id="page-6-0"></span>**3 Description du produit**

### <span id="page-6-1"></span>**3.1 Structure**

**Compris à la livraison**

La livraison comprend :

- Capteur radar
- Fiche d'information " *Documents et logiciels*" avec :
	- Numéro de série de l'appareil
	- Code QR avec lien pour scan direct
- Fiche d'information " *PIN et codes*" ( sur les versions Bluetooth) avec :
	- Code de jumelage Bluetooth
- Fiche d'information " *Access protection*" (sur versions Bluetooth) avec :
	- Code de jumelage Bluetooth
	- Code de jumelage Bluetooth de secours
	- Code d'appareil de secours

Le reste de la livraison se compose de :

- Documentation
	- Les " *Consignes de sécurité*" spécifiques Ex (pour les versions Ex)
	- Agréments radiotechniques
	- Le cas échéant d'autres certificats

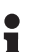

### **Information:**

Dans la notice de mise en service, des caractéristiques de l'appareil livrées en option sont également décrites. Les articles commandés varient en fonction de la spécification à la commande.

**Domaine de validité de cette notice de mise en service**

La présente notice de mise en service est valable pour les versions d'appareil suivantes :

- Version du matériel à partir de la version 1.0.0
- Version du logiciel à partir de 1.0.0

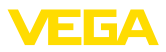

### **Composants**

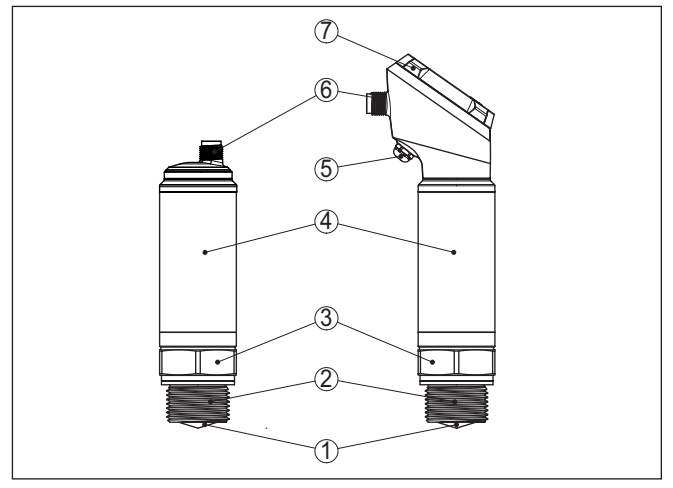

*Fig. 1: Composants du VEGAPULS 42*

- *1 Antenne radar*
- *2 Raccord process*
- *3 Joint process*
- *4 Boîtier de l'électronique*
- *5 Ventilation / compensation de pression*
- *6 Connecteur rond*
- *7 Unité de réglage et d'affichage*

La plaque signalétique contient les informations les plus importantes servant à l'identification et à l'utilisation de l'appareil. **Plaque signalétique**

Rendez-vous sur " [www.vega.com"](http://www.vega.com) et indiquez dans la zone de recherche le numéro de série de votre appareil. **Documents et logiciels**

Vous y trouverez les éléments suivants relatifs à l'appareil :

- Données de la commande
- Documentation
- Software

Vous trouverez en alternative tout sur votre smartphone :

- Numérisez le code QR situé sur la plaque signalétique de l'appareil ou
- Saisissez le numéro de série manuellement dans l'application VEGA Tools (disponible gratuitement dans les stores respectifs)

### **3.2 Fonctionnement**

Le VEGAPULS 42 est un capteur radar destiné à la mesure de niveau continue et sans contact de liquides. L'appareil émet un signal radar continu à modulation de fréquence par le biais de son antenne. Le signal émis est réfléchi par le produit et reçu sous forme d'écho avec une fréquence modifée par l'antenne. **Domaine d'application Principe de fonctionnement**

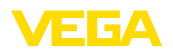

La modification de la fréquence est proportionnelle à la distance et est convertie en hauteur de remplissage.

## **3.3 Paramétrage**

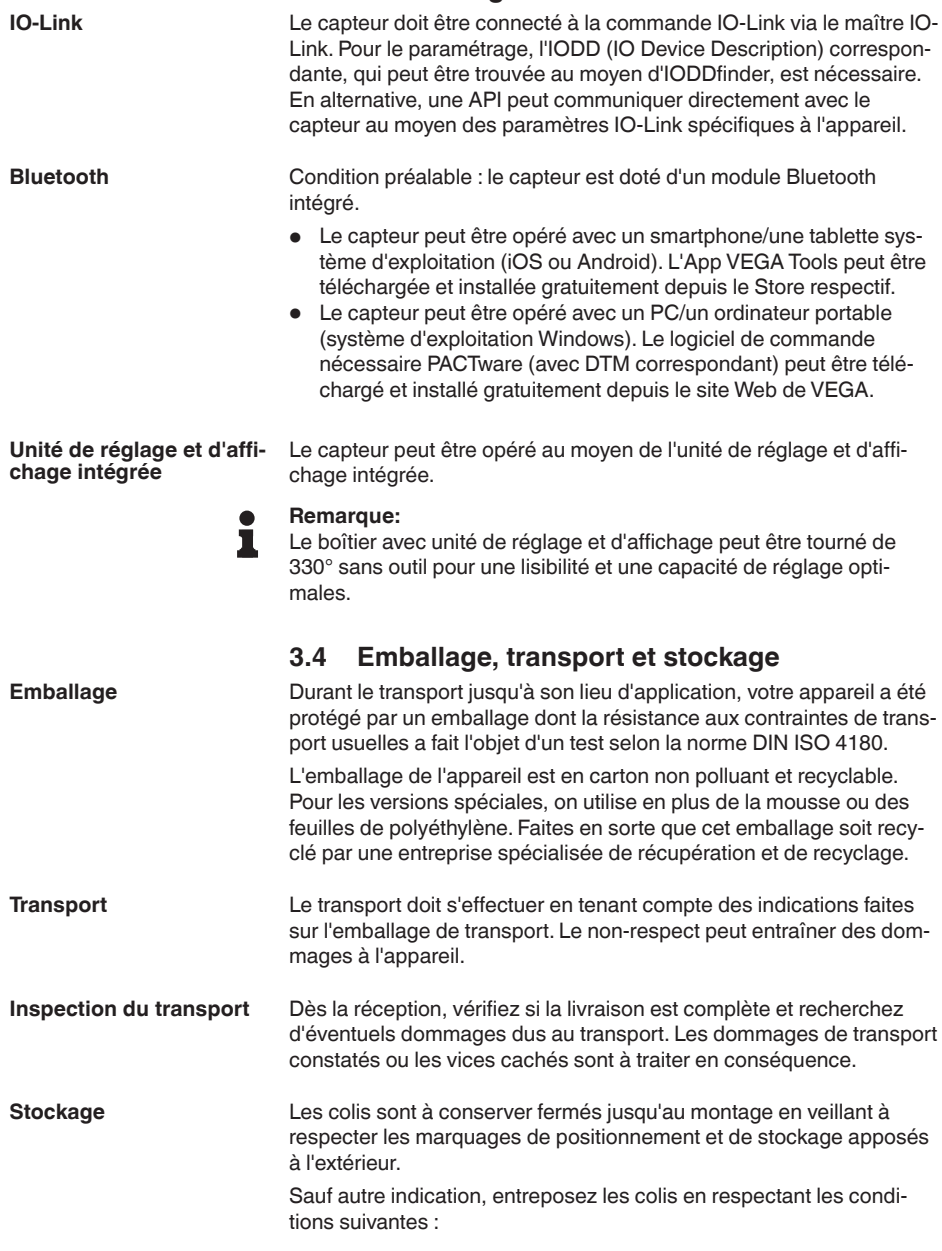

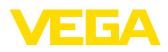

- Ne pas entreposer à l'extérieur
- Entreposer dans un lieu sec et sans poussière
- Ne pas exposer à des produits agressifs
- Protéger contre les rayons du soleil
- Éviter des secousses mécaniques

**Température de stockage et de transport**

- Température de transport et de stockage voir au chapitre " *Annexe - Caractéristiques techniques - Conditions ambiantes*"
- Humidité relative de l'air 20 … <sup>85</sup> %

### **3.5 Accessoires**

Vous trouverez les accessoires et les notices correspondantes sur notre site Web.

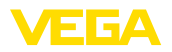

## **4 Montage**

### **4.1 Remarques générales**

utilisé aussi bien en intérieur qu'en extérieur.

**Conditions ambiantes**

**Conditions de process**

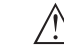

#### **Remarque:**

Pour des raisons de sécurité, il est uniquement autorisé d'exploiter l'appareil dans les conditions process admissibles. Vous trouverez les indications à cet égard au chapitre " *Caractéristiques techniques*" de la notice de mise en service ou sur la plaque signalétique.

L'appareil est approprié pour les conditions ambiantes normales et étendues selon DIN/EN/IEC/ANSI/ISA/UL/CSA 61010-1 Il peut être

Assurez vous avant le montage que toutes les parties de l'appareil exposées au process sont appropriées aux conditions de celui-ci.

Celles-ci sont principalement :

- La partie qui prend les mesures
- Raccord process
- Joint process

Les conditions du process sont en particulier :

- Pression process
- Température process
- Propriétés chimiques des produits
- Abrasion et influences mécaniques

**Protection contre l'humidité**

Protégez votre appareil au moyen des mesures suivantes contre l'infiltration d'humidité :

- Utilisez un câble de raccordement approprié (voir le chapitre " *Raccorder à l'alimentation tension*")
- Serrez bien le presse-étoupe ou le connecteur
- Passez le câble de raccordement vers le bas devant le presseétoupe ou le connecteur

Cela est avant tout valable en cas de montage en extérieur, dans des locaux dans lesquels il faut s'attendre à de l'humidité (par ex. du fait des cycles de nettoyage) et aux réservoirs refroidis ou chauffés.

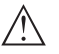

### **Remarque:**

Assurez-vous que pendant l'installation ou la maintenance, aucune humidité ou aucune salissure ne peut pénétrer à l'intérieur de l'appareil.

Pour maintenir le type de protection d'appareil, assurez que le couvercle du boîtier est fermé pendant le fonctionnement et le cas échéant fixé.

## **4.2 Consignes de montage**

**Niveau de référence**

La plage de mesure du VEGAPULS 42 commence physiquement à l'extrémité de l'antenne.

016153-FR-230321 1016153-FR-230321

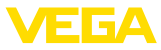

Le réglage min.-/max. commence toutefois au niveau arithmétique au niveau de référence qui est à une position différente en fonction de la version du capteur.

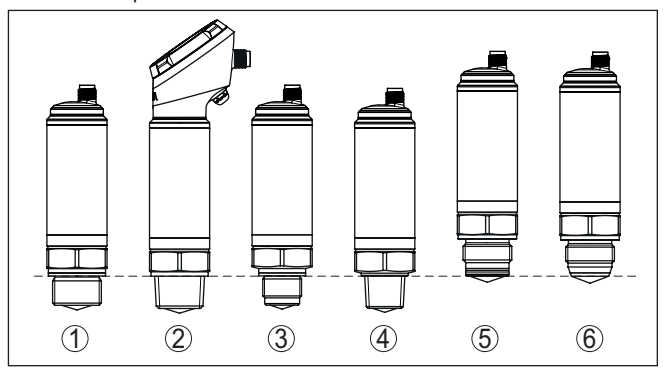

*Fig. 2: Niveau de référence*

- *1-4 VEGAPULS 42 avec filetage mâle : le niveau de référence est la face de joint sous le six pans.*
- *5-6 VEGAPULS 42 avec raccord hygiénique : le niveau de référence est le point de contact le plus haut entre le raccord process du capteur et du raccord à souder.*

Installez l'appareil à une distance d'au moins 200 mm (7.874 in) de la paroi de la cuve. En cas de montage centré de l'appareil dans une cuve torosphérique ou à toit bombé, il pourra se créer des échos multiples. Ceux-ci peuvent cependant être éliminés par un réglage adéquat (voir au chapitre " *Mettre en service*"). **Position de montage**

> Si vous ne pouvez pas respecter cet écart, il vous faudra procéder à un masquage des signaux parasites lors de la mise en service. Ceci est valable en particulier en cas de risque de colmatages sur les parois de la cuve. Dans ce cas, il est recommandé de recommencer le masquage des échos parasites lorsque les colmatages se seront formés sur la paroi.

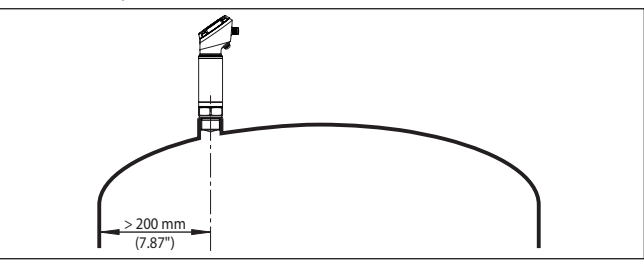

*Fig. 3: Montage du capteur radar dans une cuve à toit bombé*

Dans le cas des cuves à fond conique, il peut être avantageux de monter l'appareil au centre de la cuve car la mesure est alors possible jusqu'au fond.

1016153-FR-23032 1016153-FR-230321

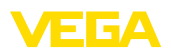

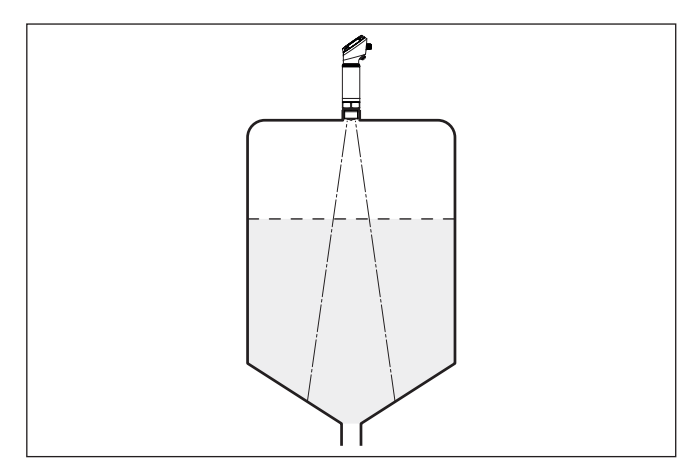

*Fig. 4: Montage du capteur radar dans des cuves à fond conique*

**Flot de produit**

N'installez pas les appareils au dessus ou dans le flot de remplissage de votre cuve. Assurez-vous que vous mesurez la surface du produit et non le flot de remplissage.

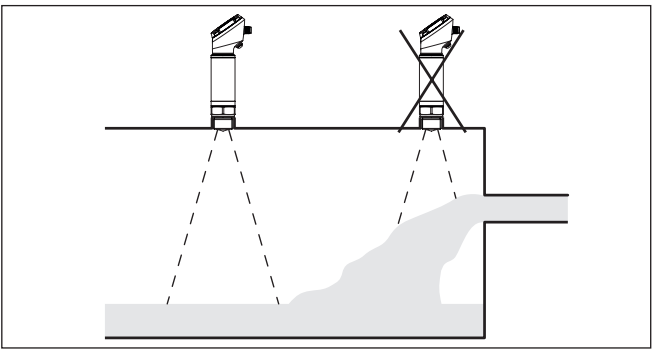

*Fig. 5: Montage du capteur radar en présence d'un flux de produit*

### **Filetage et rehausse**

En cas de raccord fileté, le bord de l'antenne doit dépasser d'au moins 5 mm (0.2 in) du manchon.

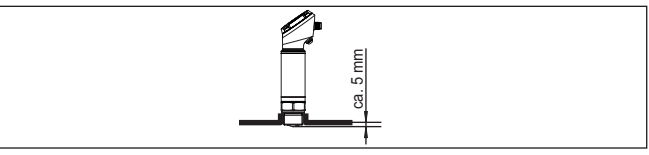

*Fig. 6: Montage fileté*

Si le produit présente de bonnes propriétés de réflexion, vous pouvez monter le VEGAPULS 42 également sur des rehausses qui sont plus longues que l'antenne. L'extrémité de la rehausse doit dans ce cas être lisse et ébavurée, voire si possible arrondie.

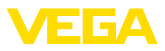

Des valeurs indicatives pour les longueurs de rehausse se trouvent dans l'illustration suivante ou dans le tableau. Les valeurs ont été dérivées des applications typiques. Des longueurs de rehausse supérieures déviant des dimensions suggérées ici sont également possibles, mais les conditions locales doivent être prises en compte.

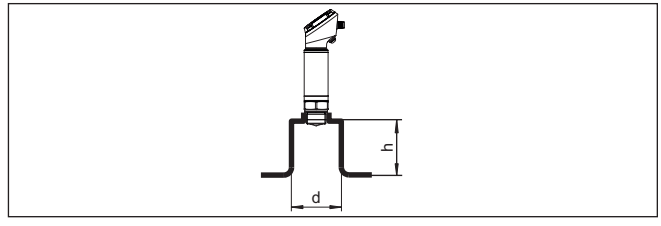

*Fig. 7: Montage sur rehausse*

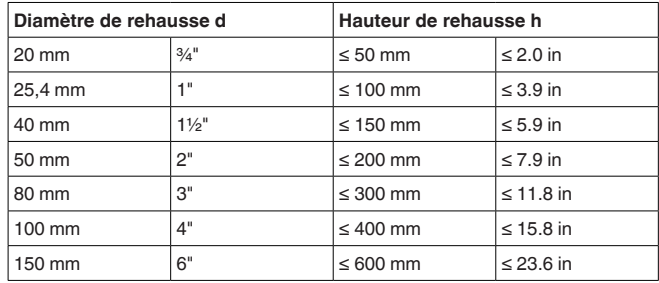

*Tab. 1: Diamètre d'antenne G¾, ¾ NPT*

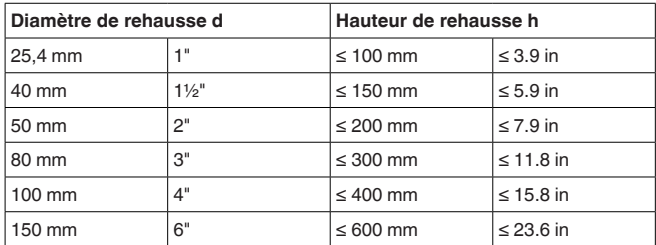

*Tab. 2: Diamètre d'antenne G1, 1 NPT*

#### **Remarque:** П

Pour le montage sur une rehausse plus longue, nous vous recommandons de procéder à un masquage des signaux parasites (voir chapitre " *Paramétrage*").

#### **Cuves encombrées**

La position de votre capteur radar doit être choisie de façon à ce qu'aucun obstacle ne croise les signaux radar.

Des obstacles fixes dans la cuve, comme p.ex. échelles, détecteurs de seuils, serpentins de chauffe, renforts métalliques etc. peuvent entraîner des échos parasites importants et avoir des répercussions sur l'écho utile. Veillez lors de la conception que la trajectoire des signaux radar vers le produit soit " *complètement libre*".

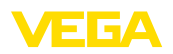

S'il y a des obstacles fixes dans votre cuve, procédez à un masquage des signaux parasites lors de la mise en service.

Si de grands obstacles fixes dans la cuve, tels que des renforts et des poutres métalliques, provoquent des échos parasites, il est possible d'atténuer ceux-ci en prenant des mesures complémentaires. De petits écrans en tôle, disposés de façon inclinée au-dessus des obstacles, " *dispersent*" les signaux radar et empêchent ainsi efficacement une réflexion directe d'échos parasites.

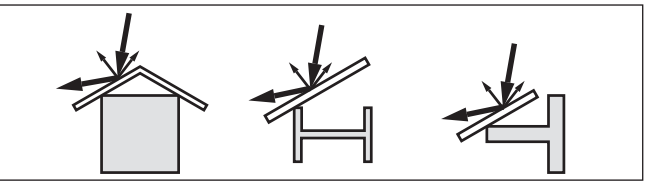

*Fig. 8: Recouvrir les obstacles lisses par des déflecteurs*

**Orientation - liquides**

Dans les liquides, orientez l'appareil perpendiculairement à la surface du produit pour obtenir des résultats de mesure optimaux.

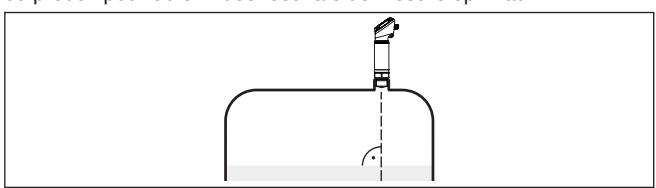

*Fig. 9: Orientation du capteur dans les liquides*

**Agitateurs**

Si des agitateurs sont installés dans votre cuve, procédez à une élimination des signaux parasites lorsque les agitateurs sont en marche. Ainsi, il sera possible de mémoriser les réflexions parasites causées par l'agitateur dans ses différentes positions.

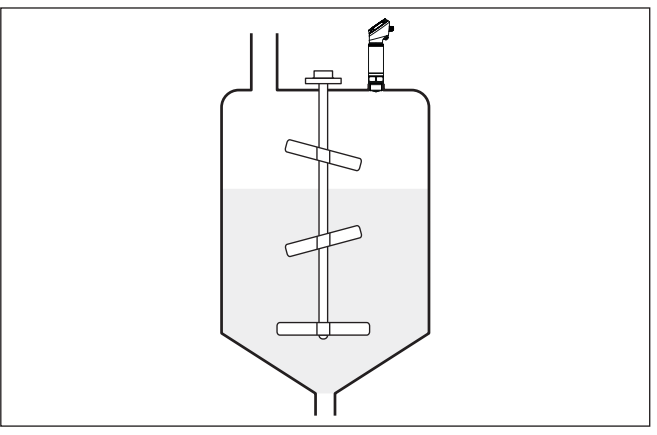

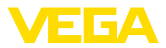

#### **Formation de mousse**

Remplissages, agitateurs ou autres process dans la cuve peuvent conduire à une formation de mousse en partie très compacte à la surface du produit. Cette mousse est susceptible d'atténuer fortement le signal d'émission.

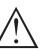

### **Remarque:**

Si des mousses entraînent des erreurs de mesure, il convient d'utiliser les plus grandes antennes radar possibles ou d'autres capteurs avec radar guidé.

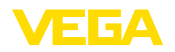

## **5 Raccordement à l'alimentation en tension**

### **5.1 Préparation du raccordement**

**Consignes de sécurité**

Respectez toujours les consignes de sécurité suivantes :

- Le raccordement électrique est strictement réservé à un personnel qualifié, spécialisé et autorisé par l'exploitant de l'installation.
- En cas de risque de surtensions, installer des appareils de protection contre les surtensions

### **Attention !**

Ne raccordez ou débranchez que lorsque la tension est coupée.

**Tension d'alimentation**

Vous trouverez les données concernant l'alimentation de tension au chapitre " *Caractéristiques techniques*".

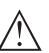

### **Remarque:**

Alimentez l'appareil avec un circuit courant limité en énergie (puissance max. 100 W) selon CEI 61010-1, par ex.:

- Bloc d'alimentation de classe 2 (selon UL1310)
- Bloc d'alimentation SELV (petite tension de sécurité) avec limitation interne ou externe adaptée du courant de sortie

Prenez en compte les influences supplémentaires suivantes pour la tension de service :

- Une tension de sortie plus faible du bloc d'alimentation sous charge nominale (par ex. pour un courant capteur de 20,5 mA ou 22 mA en cas de signalisation de défaut)
- Influence d'autres appareils dans le circuit courant (voir valeurs de charge au chapitre " *Caractéristiques techniques*")
- Utilisez un câble à section ronde. Sélectionnez le diamètre extérieur du câble en fonction du type de connecteur utilisé pour garantir l'étanchéité au presse-étoupe. **Câble de raccordement**

Suivant la technique de raccordement ou la sortie signal, l'appareil est raccordé avec des câbles non blindés à deux, trois ou quatre fils usuels.

## **5.2 Étapes de raccordement**

**Connecteur M12 x 1**

Cette version nécessite un câble avec une connecteur M12 intégré.

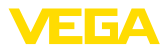

### **5.3 Schéma de raccordement**

### **Connecteur M12 x 1**

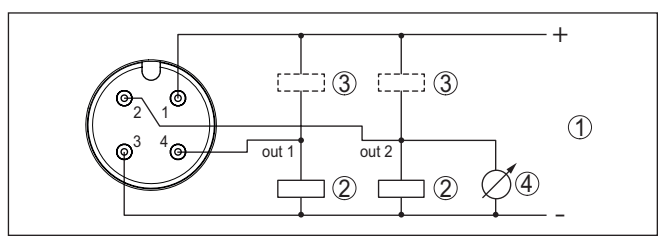

*Fig. 11: Schéma de raccordement - trois fils avec IO-Link (2 x transistor ou 4 … 20 mA plus 1 x transistor)*

- *1 Tension d'alimentation*
- *2 à commutation PNP*
- *3 à commutation NPN*
- *4 Sortie courant*

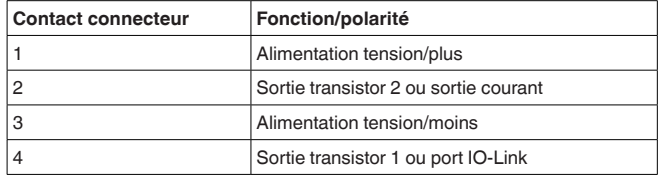

### <span id="page-17-0"></span>**5.4 Phase de mise en marche**

Après sa mise en marche, l'appareil effectue tout d'abord un autotest :

- Vérification interne de l'électronique
- Saut du signal de sortie sur le courant de défaut réglé<sup>1)</sup>
- Les sorties de commutation sont activées

La valeur mesurée actuelle est alors transférée sur le signal de sortie.

1) Avec sortie courant activée

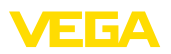

<span id="page-18-2"></span>1016153-FR-230321

1016153-FR-230321

# <span id="page-18-0"></span>**6 Protection d'accès**

## <span id="page-18-1"></span>**6.1 Interface sans fil Bluetooth**

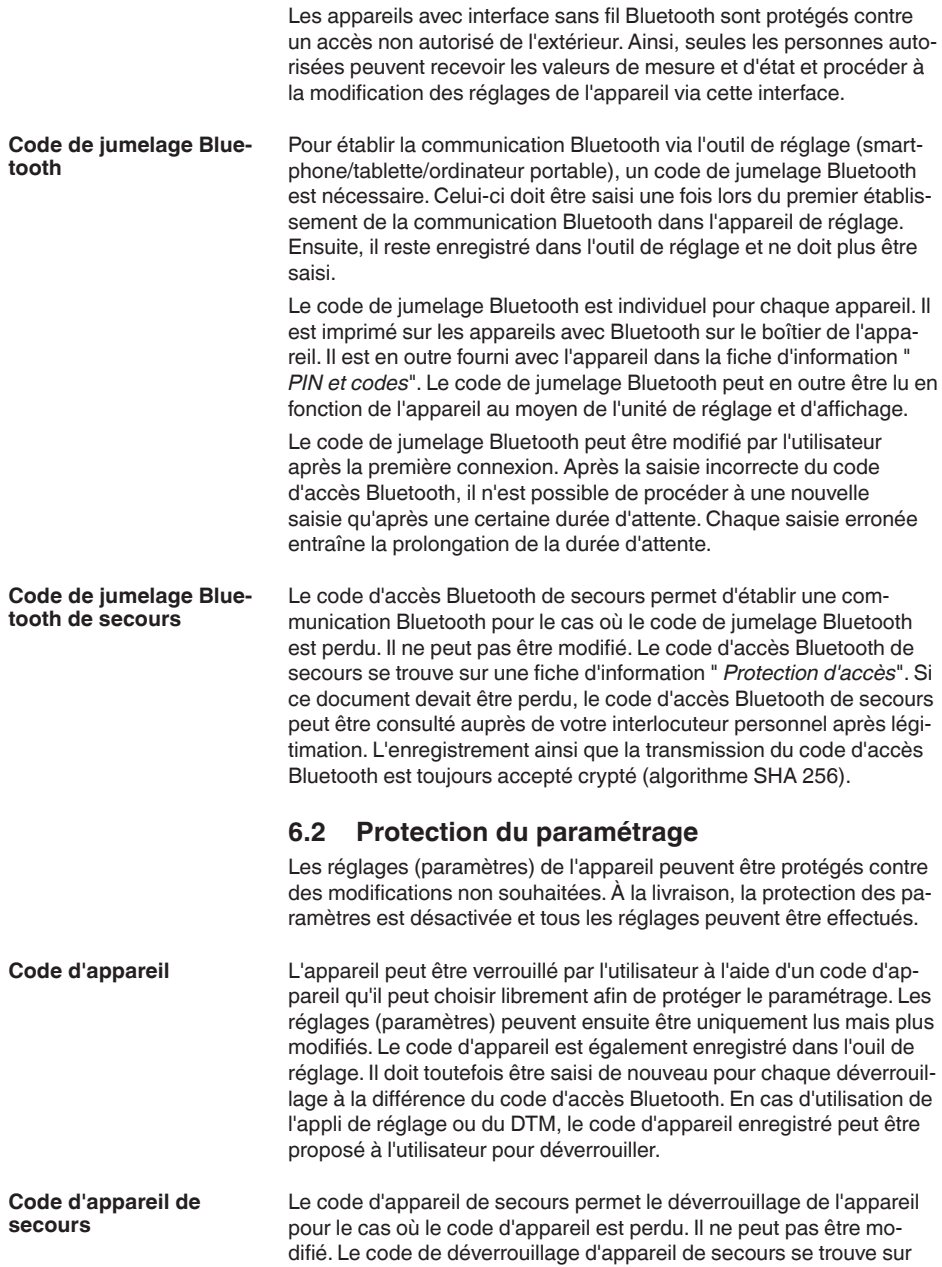

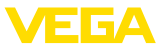

une fiche d'information " *protection d'accès*" fournie. Si ce document devait être perdu, le code d'appareil de secours peut être consulté auprès de votre interlocuteur personnel après légitimation. L'enregistrement ainsi que la transmission du code d'appareil est toujours accepté crypté (algorithme SHA 256).

## <span id="page-19-0"></span>**6.3 Enregistrement du code dans myVEGA**

Si l'utilisateur possède un compte " *myVEGA*", alors aussi bien le code d'accès Bluetooth que le code d'appareil sont enregistrés en supplément dans son compte sous " *PIN et codes*". Cela simplifie considérablement l'utilisation d'autres outils de réglage car tous les codes d'accès et d'appareil Bluetooth sont automatiquement synchronisés en liaison avec le compte " *myVEGA*".

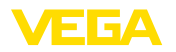

**Configuration système**

**requise**

## <span id="page-20-0"></span>**7 Mise en service avec smartphone/tablette (Bluetooth)**

## <span id="page-20-1"></span>**7.1 Préparations**

Assurez-vous que le smartphone/la tablette présente la configuration minimale suivante :

- Système d'exploitation : iOS 8 ou plus récent
- Système d'exploitation : Android 5.1 ou plus récent
- Bluetooth 4.0 LE ou plus récent

Chargez l'appli VEGA Tools depuis l'" *Apple App Store*", le " *Google Play Store*" ou le " *Baidu Store*" sur le smartphone ou la tablette.

## <span id="page-20-2"></span>**7.2 Établir la connexion**

Démarrez l'appli de réglage et sélectionnez la fonction " *Mise en service*". Le smartphone/la tablette recherche automatiquement des appareils dotés de la fonction Bluetooth dans l'environnement. **Établir la connexion**

Le message " *Établissement de la connexion en cours*" est affiché.

Les appareils trouvés sont listés et la recherche se poursuit automatiquement.

Choisissez l'appareil souhaité dans la liste des appareils.

À la première connexion, authentifiez mutuellement l'outil de réglage et le capteur. Après la première authentification correcte, toute nouvelle connexion est effectuée sans nouvelle interrogation d'authentification. **Authentifier**

Pour l'authentification, saisissez le code d'accès Bluetooth à 6 chiffres dans la fenêtre de menu suivante. Vous trouverez le code sur l'extérieur du corps de l'appareil ainsi que sur la fiche d'information " *PIN et codes*" dans l'emballage de l'appareil. **Saisir le code de jumelage Bluetooth**

> For the very first connection, the adjustment unit and the sensor must authenticate each other.

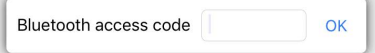

Enter the 6 digit Bluetooth access code of your Bluetooth instrument.

*Fig. 12: Saisie du code de jumelage Bluetooth*

#### **Remarque:**

Si un code erroné est saisi, alors une nouvelle saisie n'est possible qu'après une certaine temporisation. Cette durée se rallonge après chaque autre saisie erronée.

Le message " *Attente d'authentification*" est affiché sur le smartphone/la tablette.

Une fois la connexion établie, le menu de commande du capteur est affiché sur l'outil de réglage correspondant.

**Connexion établie**

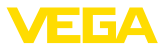

Si la connexion Bluetooth est interrompue, par ex. du fait d'une trop grande distance entre les deux appareils, alors l'outil de réglage l'affiche en conséquence. Le message disparaît dès que la connexion est rétablie.

Un paramétrage de l'appareil est uniquement possible lorsque la protection du paramétrage est désactivée. À la livraison, la protection **Modifier le code d'appareil**

du paramétrage est désactivée, elle peut être activée à tout moment. Il est recommandé de saisir un code d'appareil à 6 chiffres personnel. Pour ce faire, allez au menu " *Fonctions étendues*", " *Protection d'accès*", option du menu " *Protection du paramétrage*".

## <span id="page-21-0"></span>**7.3 Paramétrage**

**Saisir les paramètres**

Le menu de réglage du capteur est divisé en deux zones qui sont disposées l'une à côté de l'autre ou l'une en dessous de l'autre en fonction de l'outil de réglage.

- Zone de navigation
- Affichage de l'option du menu

L'option de menu sélectionnée est identifiable à l'entourage coloré.

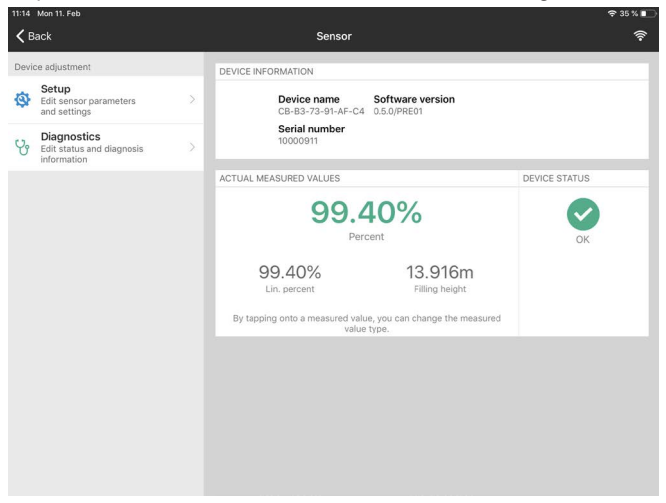

*Fig. 13: Exemple de vue de l'appli - Mise en service valeurs mesurées*

Entrez les paramètres souhaités et confirmez au moyen du clavier ou du champ d'édition. Les saisies sont ainsi actives dans le capteur.

Pour terminer la connexion, fermez l'appli.

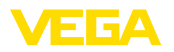

**Configuration système**

**Activer la connexion** 

**requise**

**Bluetooth**

## <span id="page-22-0"></span>**8 Mise en service par PC/portable (Bluetooth)**

## <span id="page-22-1"></span>**8.1 Préparations**

Assurez-vous que le PC/l'ordinateur portable présente la configuration minimale suivante :

- Système d'exploitation Windows 10
- DTM Collection 10/2020 ou plus récent
- Bluetooth 4.0 LE ou plus récent

Activez la connexion Bluetooth via l'assistant de projet.

П

#### **Remarque:**

Les systèmes plus anciens ne disposent pas toujours d'un Bluetooth LE intégré. Dans ces cas, un adaptateur Bluetooth-USB est nécessaire. Activez l'adaptateur Bluetooth-USB au moyen de l'assistant de projet.

Après avoir activé le Bluetooth intégré ou l'adaptateur Bluetooth-USB, les appareils sont trouvés par Bluetooth et créés dans l'arborescence du projet.

## <span id="page-22-2"></span>**8.2 Établir la connexion**

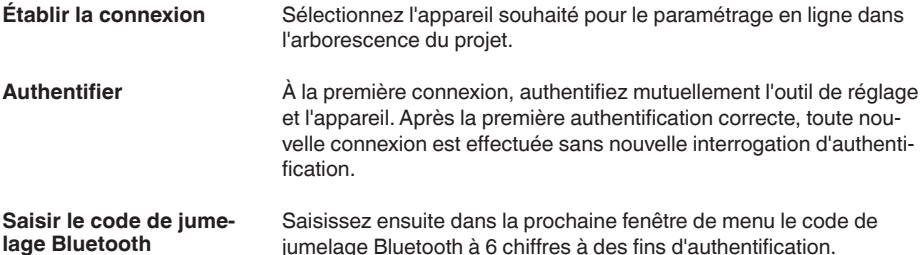

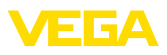

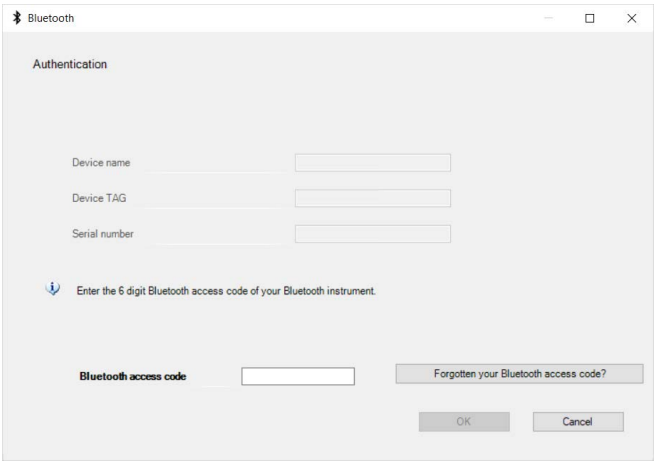

*Fig. 14: Saisie du code de jumelage Bluetooth*

Vous trouvez le code à l'extérieur sur le boîtier de l'appareil ainsi que sur la fiche d'information " *PIN et codes*" dans l'emballage de l'appareil.

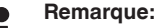

Si un code erroné est saisi, alors une nouvelle saisie n'est possible qu'après une certaine temporisation. Cette durée se rallonge après chaque autre saisie erronée.

Le message " *Attente d'authentification*" est affiché sur le PC/l'ordinateur portable.

L'appareil DTM apparaît une fois la connexion établie. **Connexion établie**

> Si la connexion est interrompue, par ex. du fait d'une trop grande distance entre l'appareil et l'outil de réglage et d'affichage, alors l'outil de réglage l'affiche en conséquence. Le message disparaît dès que la connexion est rétablie.

Un paramétrage de l'appareil est uniquement possible lorsque la protection du paramétrage est désactivée. À la livraison, la protection du paramétrage est désactivée, elle peut être activée à tout moment. **Modifier le code d'appareil**

> Il est recommandé de saisir un code d'appareil à 6 chiffres personnel. Pour ce faire, allez au menu " *Fonctions étendues*", " *Protection d'accès*", option du menu " *Protection du paramétrage*".

### <span id="page-23-0"></span>**8.3 Paramétrage**

#### Pour le paramétrage de l'appareil via un PC Windows, le logiciel de configuration PACTware et un driver d'appareil (DTM) adéquat selon le standard FDT sont nécessaires. La version PACTware actuelle respective ainsi que tous les DTM disponibles sont réunis dans un catalogue DTM. De plus, les DTM peuvent être intégrés dans d'autres applications cadres selon le standard FDT. **Conditions requises**

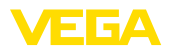

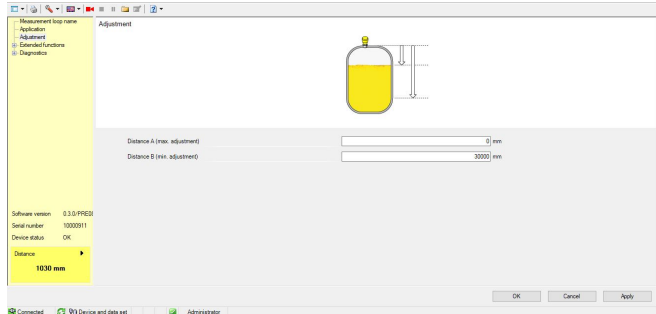

*Fig. 15: Exemple de vue DTM - Mise en service réglage du capteur*

<span id="page-25-1"></span><span id="page-25-0"></span>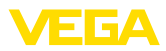

## **9 Aperçu des menus**

## **9.1 App VEGA Tools et DTM (Bluetooth)**

### **Écran de démarrage**

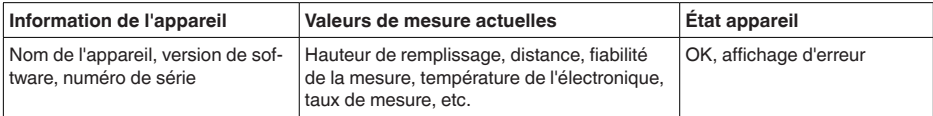

### **Fonctions de base**

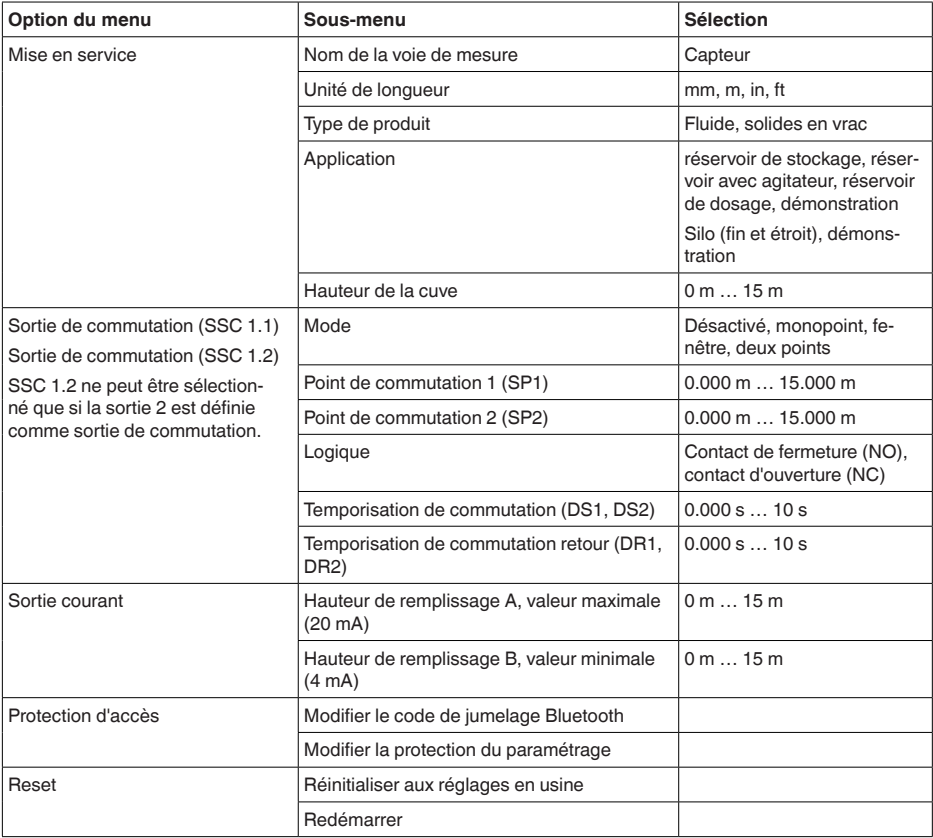

### **Réglages élargis**

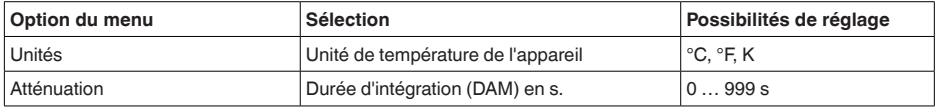

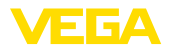

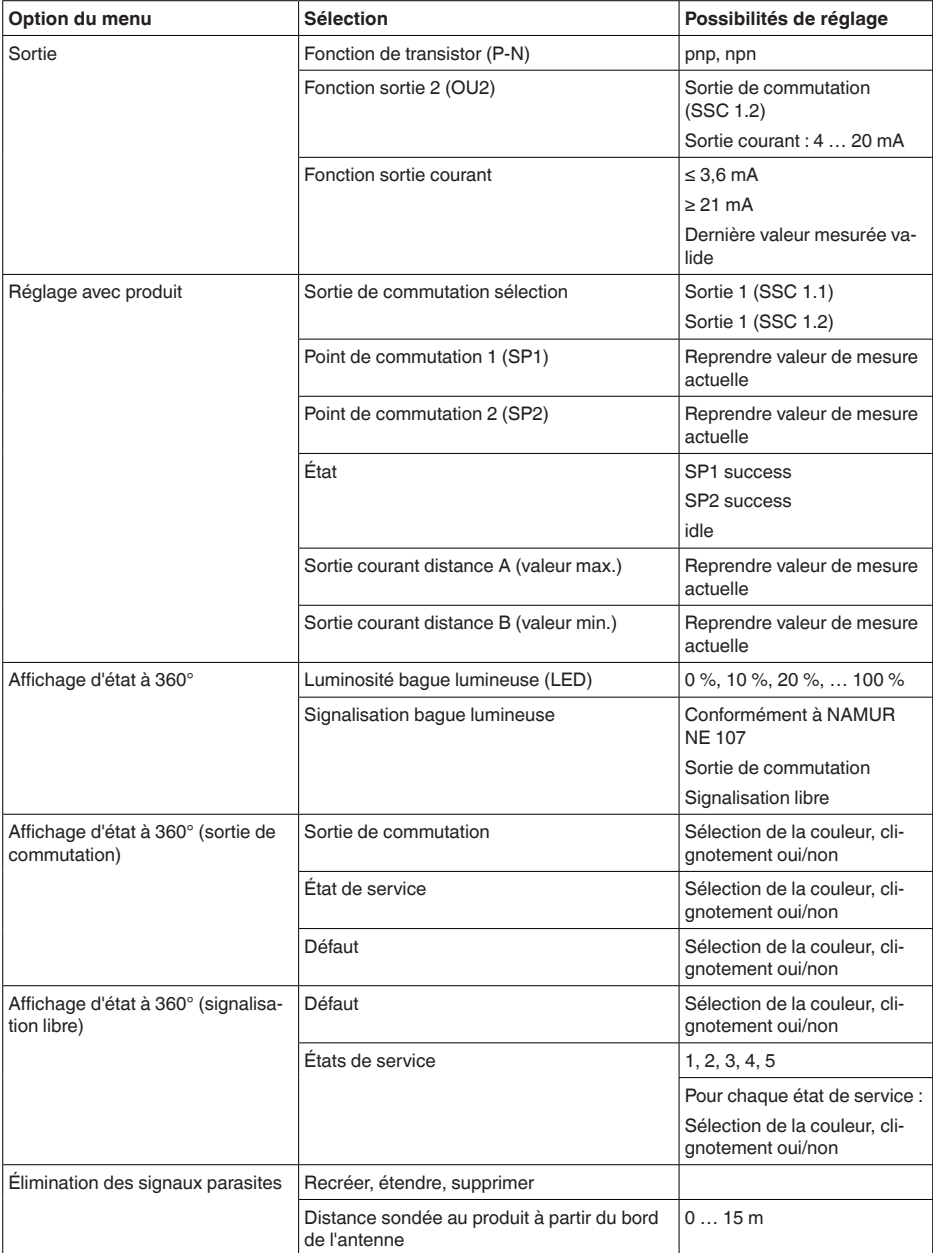

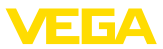

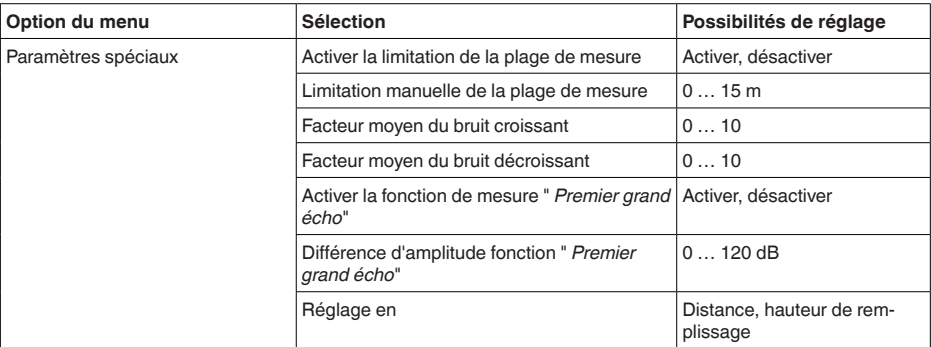

### **Diagnostic**

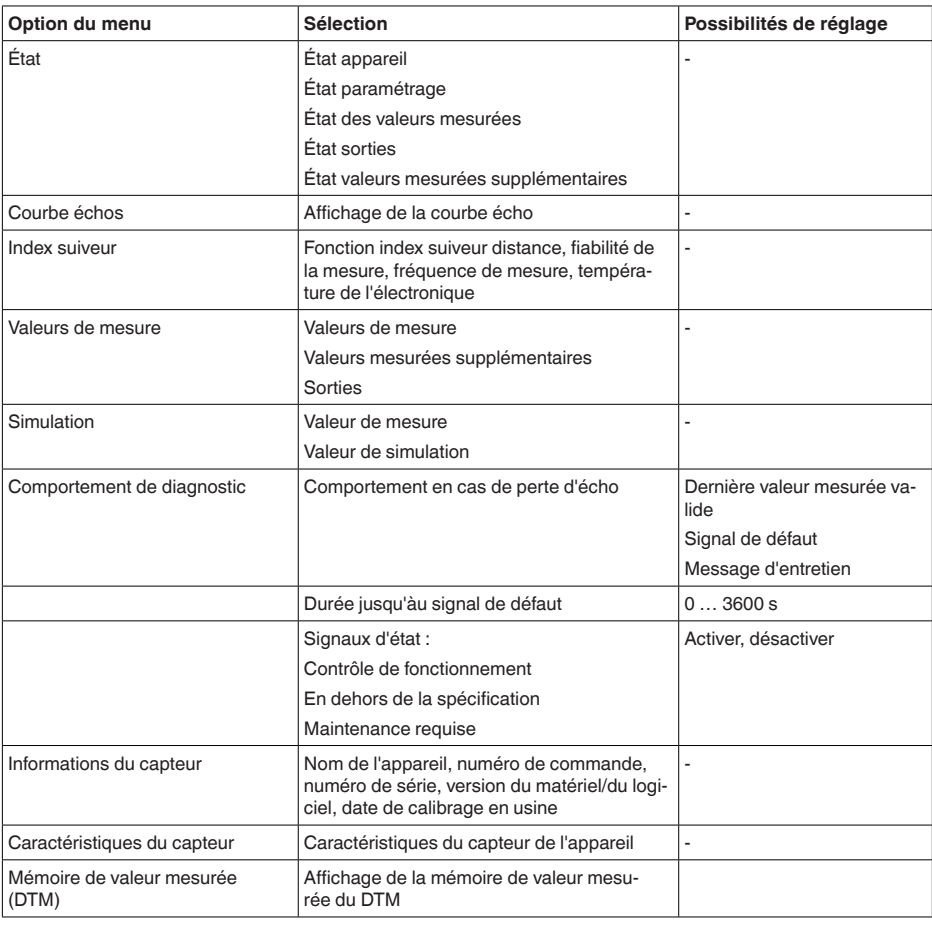

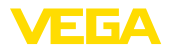

#### **SP01 - activer la limitation du début de la plage de mesure**

## <span id="page-28-0"></span>**9.2 Explication des paramètres spéciaux**

Permet d'activer la limitation du début de la plage de mesure. Le réglage de valeur de distance correspondant est défini dans le paramètre spécial SP02.

→ Cela permet d'éviter des sauts de valeurs mesurée sur un signal parasite dans la zone proche.

#### **Remarque:**

L'activation signifie toutefois aussi qu'en cas de trop-plein au-dessus de la plage de mesure, le capteur n'accepte plus l'écho de niveau. Un saut de valeur mesurée sur un écho multiple a ici éventuellement lieu.

**SP02 - limitation manuelle du début de la plage de mesure**

**SP05/06 - facteur moyen du bruit croissant/décroissant**

Ici, une limitation individuelle du début de la plage de mesure a lieu indépendamment du réglage 100 %. La valeur de distance saisie en " *m*" doit toujours être comprise entre le point de référence du capteur et le niveau maximum.

→ Les échos entre le point de référence du capteur et cette valeur ne sont plus détectés.

La moyenne du bruit est une moyenne temporelle glissante de tous les signaux reçus par le capteur. Le facteur paramétré est l'exposant de base 2 qui détermine le nombre de courbes échos utilisées pour calculer la moyenne (exemple : un facteur 2 correspond à la moyenne de  $2^2$  [=4] courbes échos).

→ Mise en oeuvre de signaux parasites par des échos sporadiques, par ex. des ailettes d'agitateurs. Les signaux parasites se voient attribuer une pertinence ou une amplitude réduites par une valeur supérieure de SP05. Ils sont ainsi davantage réprimés au niveau de leur évaluation.

→ Mise en œuvre de l'écho de niveau avec une amplitude variable, par ex. par une surface turbulente du produit. Les échos de niveau se voient attribuer une pertinence supérieure ou une amplitude constante par une valeur supérieure de SP06. Ils sont ainsi plus fortement évalués.

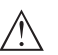

#### **Remarque:**

Un facteur supérieur pour le calcul de la moyenne du bruit peut allonger le temps de réaction ou un ralentissement de l'actualisation des mesures.

Quand ce paramètre est activé, le premier écho non parasite enregistré d'une amplitude suffisante est sélectionné comme écho du produit.  $\rightarrow$  Cette fonction est utile en cas de fortes réflexions multiples, par ex. par un sommet de cuve arrondi. **SP15 - activer la fonction "Premier grand écho"**

**SP16 - amplitude minimale du "Premier grand écho"**

Ce paramètre dans " *dB*" détermine à quel point l'amplitude d'écho utile peut être inférieure par rapport au plus grand écho afin de pouvoir être évaluée comme premier grand écho et ainsi comme écho de produit

1016153-FR-230321 1016153-FR-230321

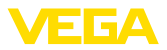

→ Jusqu'à cette valeur, un signal de réflexion relativement faible du produit est ainsi édité comme valeur mesurée.

Il est ici possible de commuter si le réglage et l'édition de valeur mesurée sont réalisés dans la " *distance*" ou dans la " *hauteur de remplissage*". **SP25 - Réglage**

<span id="page-30-1"></span><span id="page-30-0"></span>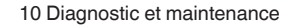

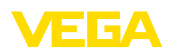

# **10 Diagnostic et maintenance**

## <span id="page-30-2"></span>**10.1 Entretien**

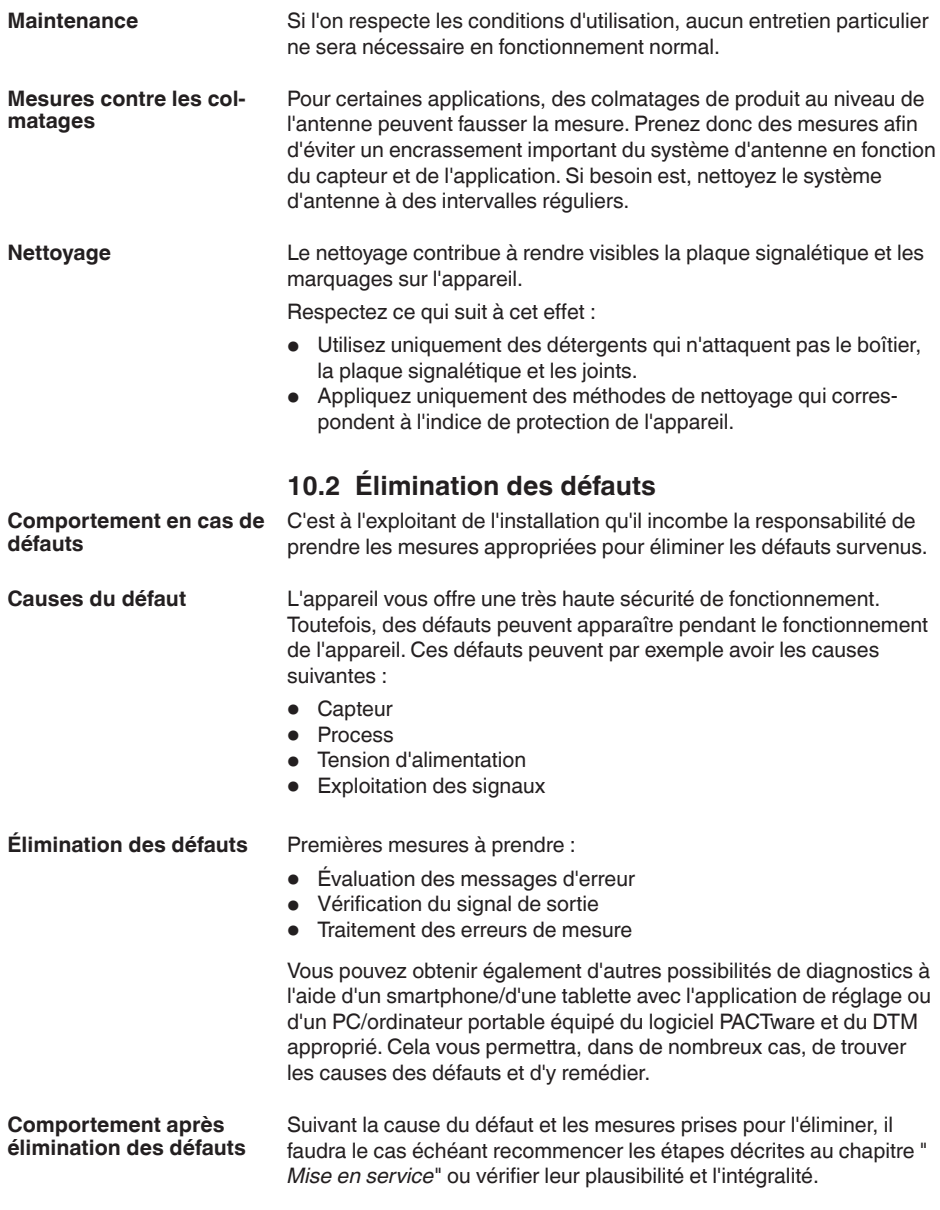

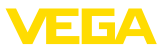

Si toutefois ces mesures n'aboutissent à aucun résultat, vous avez la possibilité - en cas d'urgence - d'appeler le service d'assistance technique VEGA, numéro de téléphone de la hotline **+49 1805 858550**. Ce service d'assistance technique est à votre disposition également en dehors des heures de travail, à savoir 7 jours sur 7 et 24h/24. Étant proposé dans le monde entier, ce service est en anglais. Il est gratuit, vous n'aurez à payer que les frais de communication. **Service d'assistance technique 24h/24**

## <span id="page-31-0"></span>**10.3 Diagnostic, messages d'erreur**

Raccordez au capteur un multimètre portatif ayant la plage de mesure adéquate conformément au schéma de raccordement. Le tableau ci-dessous contient une description des pannes pouvant affecter le signal courant et des méthodes permettant d'y remédier. **Signal 4 … 20 mA**

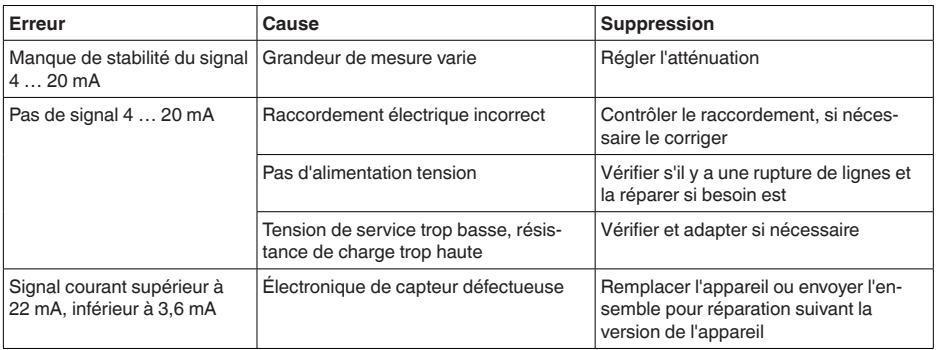

#### **Bague lumineuse à LED**

L'affichage d'état à 360° à LED sur l'appareil (reportez-vous au chapitre " *Structure*") affiche ce qui suit :

- État appareil
- État de commutation de la sortie de transistor
- $\bullet$   $\acute{e}$  fat de service  $^{2)}$

Cela permet un simple diagnostic sur site, sans accessoires, reportez-vous au tableau suivant :

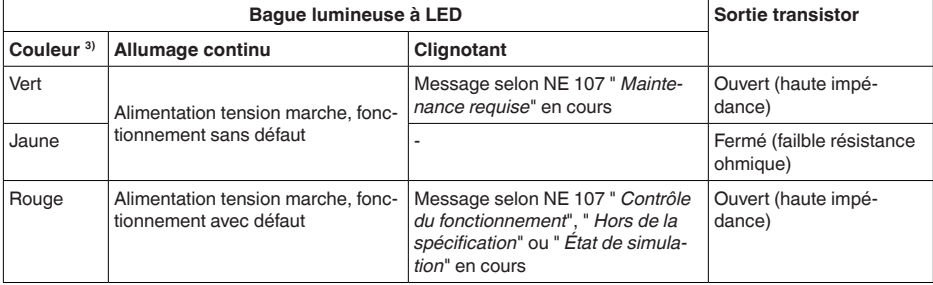

- 1016153-FR-23032 1016153-FR-230321
- <sup>2)</sup> Signalisation des plages de pression process par couleur et clignotement, réglable via l'app VEGA Tools ou PACTware/DTM.
- <sup>3)</sup> État à la livraison ; réglable via l'app VEGA Tools ou PACTware/DTM

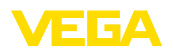

### **Remarque:**

т

L'affichage d'état à 360° n'est pas disponible sur les appareils avec connecteur M12 x 1 en acier inoxydable.

### <span id="page-32-0"></span>**10.4 Messages d'état selon NE 107**

L'appareil est doté d'une fonction d'autosurveillance et de diagnostic selon NE 107 et VDI/VDE 2650. Des signalisations de défaut détaillées concernant les signalisations d'état indiquées dans les tableaux suivants sont visibles sous le point du menu " *Diagnostic*" via l'outil de commande correspondant.

Les signalisations d'état sont réparties selon les catégories suivantes : **Signalisations d'état**

- Défaillance
- Contrôle de fonctionnement
- En dehors de la spécification
- Maintenance requise

Elles sont signalées au moyen des pictogrammes suivants :

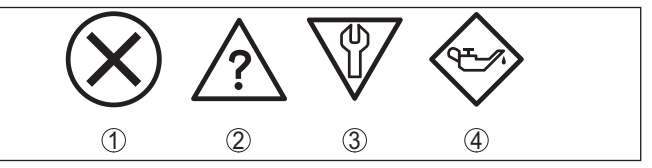

*Fig. 16: Pictogramme des signalisations d'état*

- *1 Erreur (Failure) - rouge*
- *2 En dehors de la spécification (Out of specification) - jaune*
- *3 Contrôle de fonctionnement (Function check) - orange*
- *4 Maintenance requise (Maintenance) - bleu*

### **Défaillance (Failure) :**

L'appareil émet une signalisation de défaut car il reconnaît un défaut de fonctionnement.

Cette signalisation d'état est toujours activée et ne peut pas être désactivée par l'utilisateur.

### **Contrôle de fonctionnement (Function check) :**

Travaux en cours sur l'appareil, la valeur de mesure est provisoirement invalide (par ex. pendant la simultation).

Cette signalisation d'état est inactive par défaut.

### **En dehors de la spécification (Out of specification) :**

La valeur de mesure est incertaine, car la spécification de l'appareil est dépassée (par ex. température de l'électronique).

Cette signalisation d'état est inactive par défaut.

### **Maintenance requise (Maintenance) :**

La fonction de l'appareil est limitée par des influences externes. Celles-ci ont des répercussions sur la mesure, mais la valeur de mesure est encore valable. Une maintenance de l'appareil est à prévoir

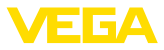

car il faut s'attendre à ce que celui-ci tombe bientôt en panne (par ex. du fait de colmatages).

Cette signalisation d'état est inactive par défaut.

### **Failure**

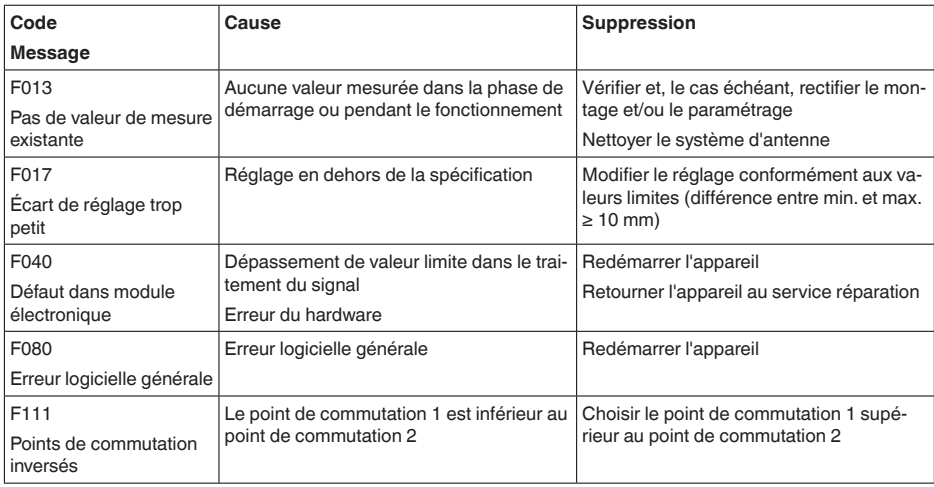

### **Function check**

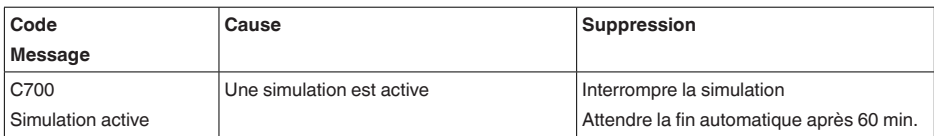

### **Out of specification**

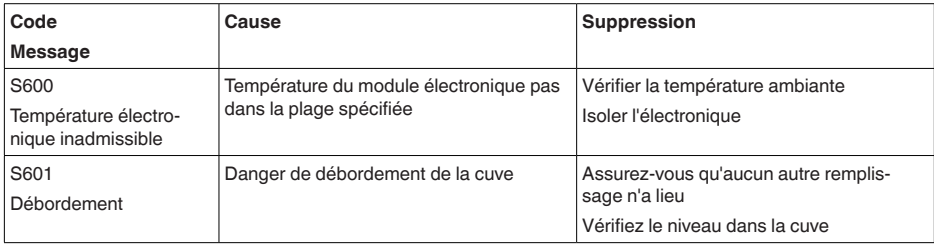

### **Maintenance**

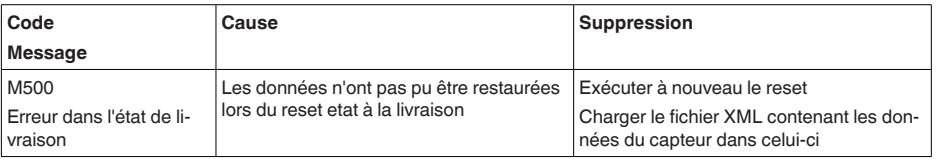

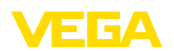

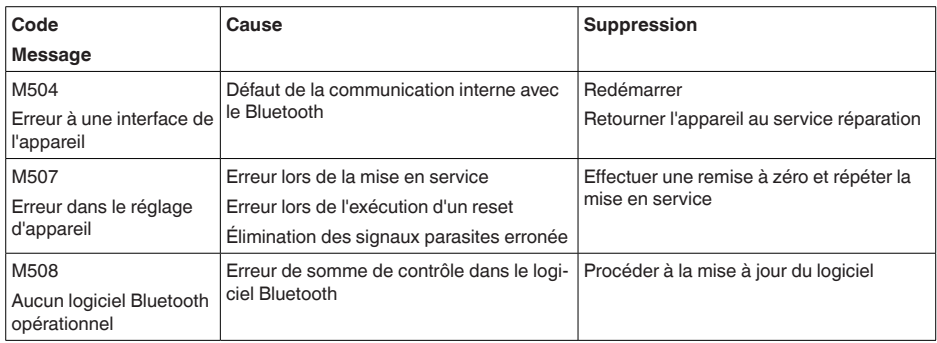

## <span id="page-34-0"></span>**10.5 Traitement des erreurs de mesure**

Les tableaux ci-dessous fournissent des exemples typiques d'erreurs de mesure dues à l'application.

Les illustrations dans la colonne " *Description du défaut*" montrent le niveau de remplissage réel sous la forme d'une ligne en pointillés et le niveau de remplissage délivré sous celle d'un trait plein.

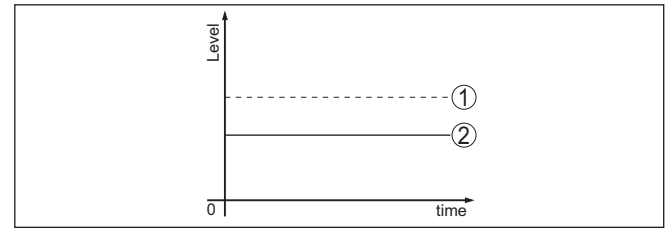

*1 Niveau réel*

*2 Niveau indiqué par le capteur*

#### **Remarque:** Ť

Si le niveau affiché est constant, la cause pourrait être le réglage du courant de défaut sur " *Maintenir la valeur*".

Si le niveau est trop faible, la cause porurait être une résistance de boucle trop élevée.

### **Liquides : erreur de mesure avec niveau constant**

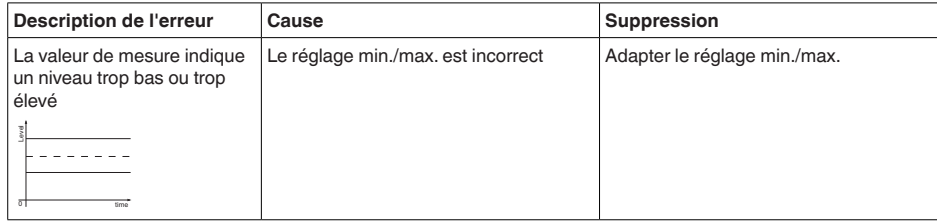

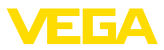

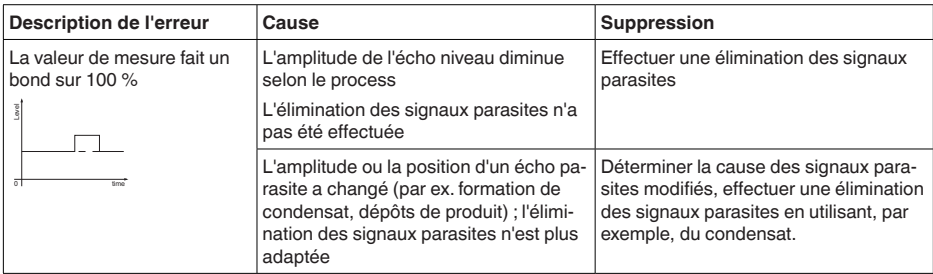

### **Liquides : erreur de mesure au remplissage**

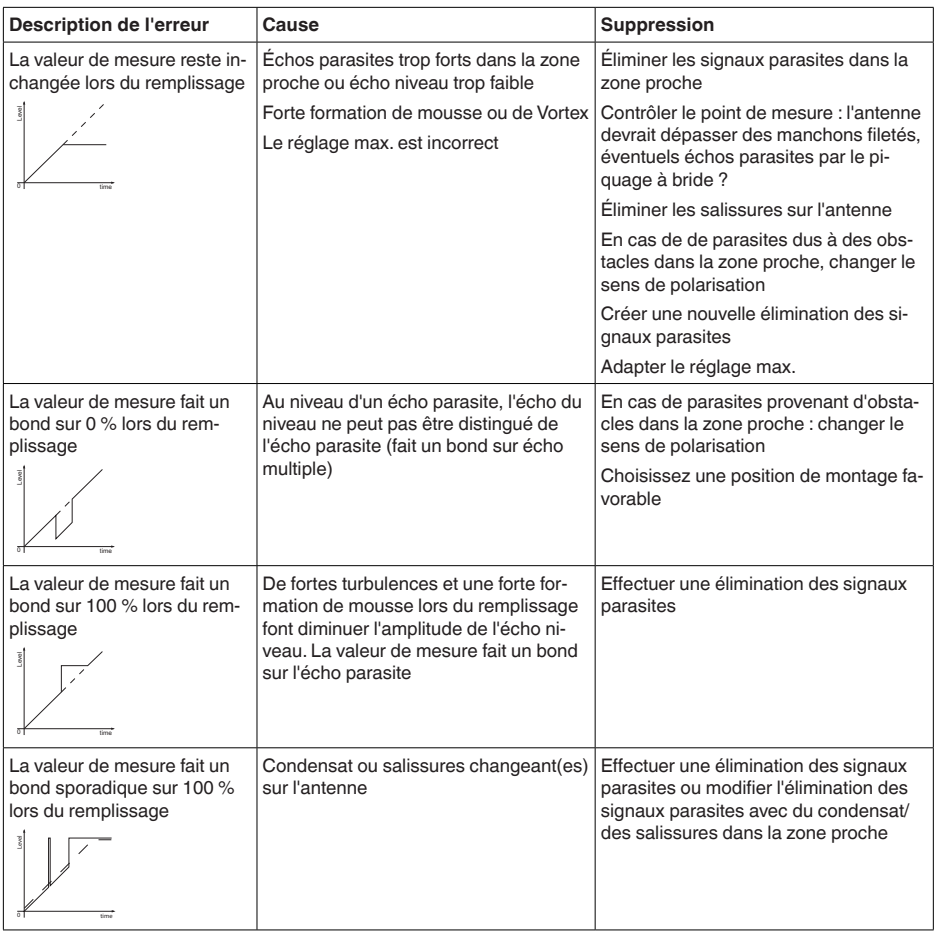

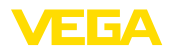

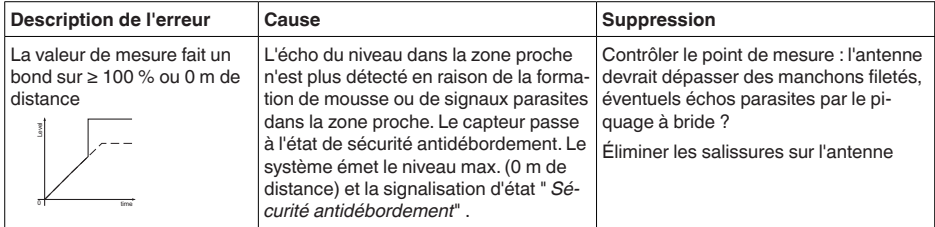

#### **Liquides : erreur de mesure à la vidange**

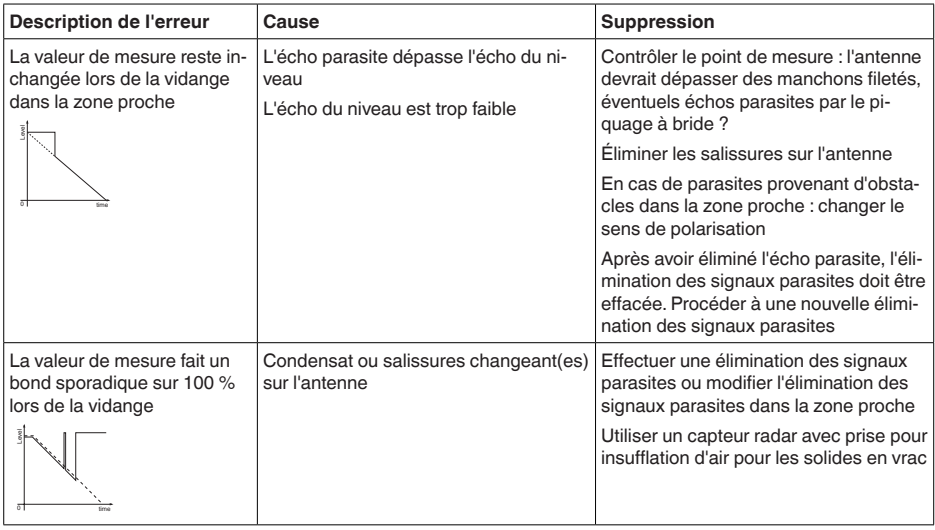

## <span id="page-36-0"></span>**10.6 Mise à jour du logiciel**

Une mise à jour du logiciel de l'appareil est effectué via Bluetooth.

Pour ce faire, les composants suivants sont nécessaires :

- Appareil
- Tension d'alimentation
- PC/ordinatuer portable avec PACTware/DTM et adaptateur Bluetooth-USB
- Fichier du logiciel actuel de l'appareil

Pour le logiciel d'appareil actuel et d'autres informations détaillées sur la procédure à suivre, voir la zone de téléchargement sur notre page d'accueil.

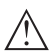

### **Avertissement !**

Les appareils avec agréments peuvent être liés à certaines versions logicielles. Veillez à ce que l'agrément reste valable lors d'une mise à jour du logiciel.

Pour d'autres informations détaillées, voir la zone de téléchargement sur notre site page d'accueil.

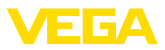

## **10.7 Procédure en cas de réparation**

Un formulaire de retour ainsi que des informations détaillées sur la procédure se trouvent dans la zone de téléchargement sur notre page d'accueil. En les appliquant, vous nous aidez à exécuter la réparation rapidement et sans questions.

Procédez de la manière suivante en cas de réparation :

- Imprimez et remplissez un formulaire par appareil
- Nettoyez et emballez l'appareil soigneusement de façon qu'il ne puisse être endommagé
- Apposez sur l'emballage de l'appareil le formulaire dûment rempli et éventuellement une fiche de données de sécurité.
- Contactez votre interlocuteur dédié pour obtenir l'adresse d'envoi. Vous trouverez celle-ci sur notre page d'accueil.

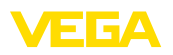

## **11 Démontage**

## **11.1 Étapes de démontage**

Pour la dépose de l'appareil, exécutez les étape des chapitres " *Monter*" et " *Raccoder à l'alimentation tension*" de la même manière en sens inverse.

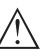

### **Attention !**

Lors de la dépose, tenez compte des conditions process dans les cuves ou les conduites tubulaires. Il existe un risque de blessures par ex. par des pressions ou des températures élevées ainsi que par des produits agressifs ou toxiques. Évitez ces situations en prenant de mesures de protection adéquates.

## **11.2 Recyclage**

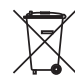

Menez l'appareil à une entreprise de recyclage, n'utilisez pas les points de collecte communaux.

Enlevez au préalable les éventuelles batteries dans la mesure où elles peuvent être retirées de l'appareil et menez celles-ci à une collecte séparée.

Si des données personnelles devaient être enregistrées sur l'appareil à mettre au rebut, supprimez-les avant l'élimination.

Au cas où vous n'auriez pas la possibilité de faire recycler le vieil appareil par une entreprise spécialisée, contactez-nous. Nous vous conseillerons sur les possibilités de reprise et de recyclage.

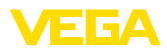

## **12 Certificats et agréments**

## **12.1 Agréments radiotechniques**

#### **Radar**

L'appareil a été contrôlé et homologué conformément à la version actuelle des normes et réglementations nationales spécifiques concernées.

Vous trouverez les dispositions pour la mise en œuvre dans le document " *Dispositions pour les instruments de mesure de niveau radar avec agréments radiotechniques*" sur notre page d'accueil.

### **Bluetooth**

Le module radio Bluetooth dans l'appareil a été contrôlé et homologué conformément à la version actuelle des normes et réglementations nationales spécifiques concernées.

L'actionnement ainsi que les dispositions pour l'utilisation se trouvent dans le document fourni " *Agréments radiotechniques*" ou sur notre site Internet.

## **12.2 Certificats alimentaires et pharmaceutiques**

Pour l'appareil ou la série d'appareil, des versions sont disponibles ou en préparation pour le secteur agroalimentaire et pharmaceutique.

Vous trouverez les certificats correspondants sur notre site Internet.

## **12.3 Conformité**

L'appareil satisfait les exigences légales actuelle des directives concernées ou des réglementations techniques nationales spécifiques concernées. Nous confirmons la conformité avec le marquage correspondant.

Vous trouverez les déclarations de conformité UE correspondantes sur notre page d'accueil.

## **12.4 Recommandations NAMUR**

NAMUR est la communauté d'intérêts de technique d'automatisation dans l'industrie process en Allemagne. Les recommandations NAMUR publiées sont des standards dans l'instrumentation de terrain.

L'appareil satisfait aux exigences des recommandations NAMUR suivantes :

- NE 21 Compatibilité électromagnétique de matériels
- NE 43 Niveau signal pour l'information de défaillance des capteurs de pression
- NE 53 Compatibilité d'appareils de terrain et de composants de réglage et d'affichage
- NE 107 Autosurveillance et diagnostic d'appareils de terrain

Pour plus d'informations, voir [www.namur.de](http://www.namur.de).

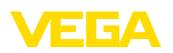

## **12.5 Système de gestion de l'environnement**

La défense de notre environnement est une des tâches les plus importantes et des plus prioritaires. C'est pourquoi nous avons mis en œuvre un système de management environnemental ayant pour objectif l'amélioration continue de la protection de l'environnement. Notre système de management environnemental a été certifié selon la norme DIN EN ISO 14001.

Aidez-nous à satisfaire ces existenes et respectez les instructions relatives à l'environnement aux chapitres " *Emballage, transport et entreposage*", " *Élimination*" de la présente notice de mise en service.

# **13 Annexe**

## **13.1 Caractéristiques techniques**

#### **Remarque relative aux appareils homologués**

Dans le cas des appareils homologués (par ex. avec agrément Ex), ce sont les caractéristiques techniques dans les consignes de sécurité respectives qui s'appliquent. Celles-ci peuvent dévier des données répertoriées ici par ex. au niveau des conditions process ou de l'alimentation tension.

Tous les documents des agréments peuvent être téléchargés depuis notre page d'accueil.

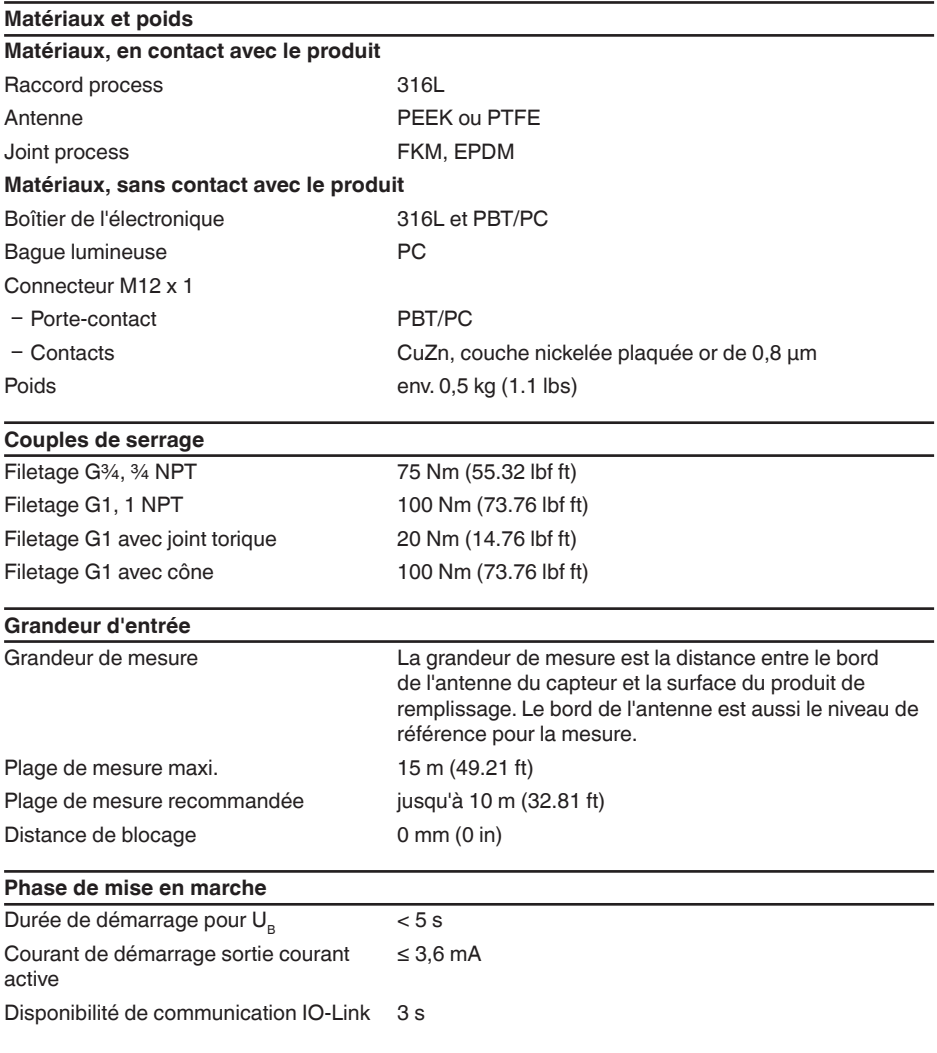

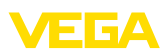

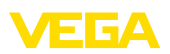

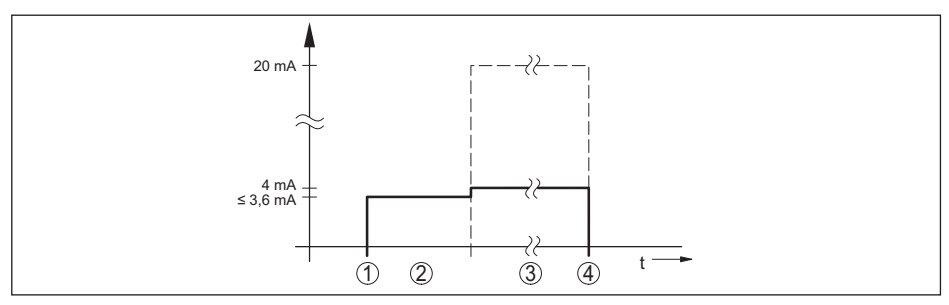

*Fig. 17: Durée de démarrage et édition de valeur de mesure*

*1 U<sub>B</sub>* On<br>2 *Temps* 

*2 Temps de mise en route*

*3 Édition de valeur de mesure*

 $U_B$  *Off* 

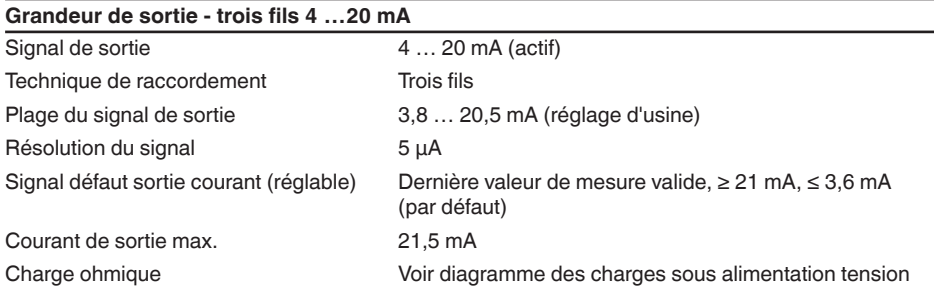

### **Grandeur de sortie - trois fils x transistor**

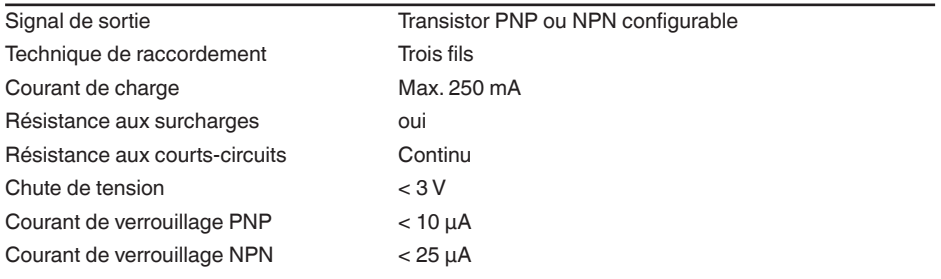

### **Grandeur de sortie - trois fils 2 x transistor**

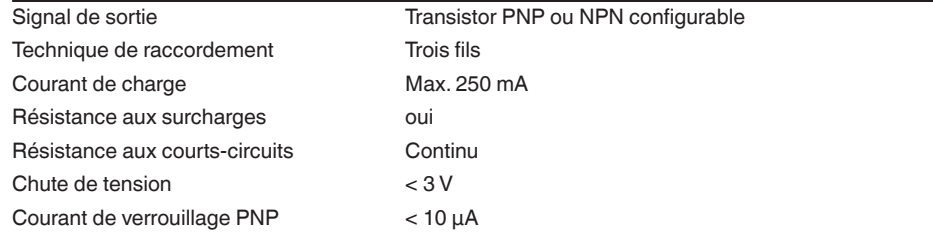

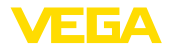

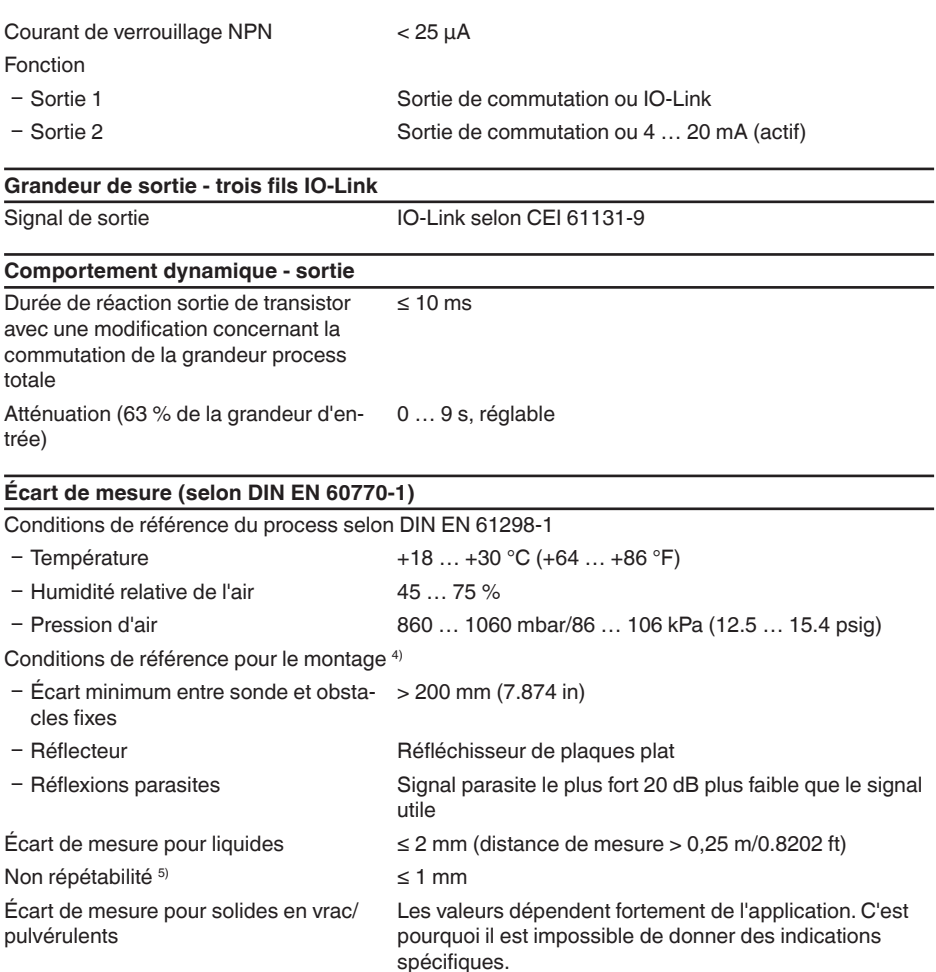

<sup>4)</sup> En cas de déviation des conditions de référence, le décalage dû au montage peut comporter jusqu'à  $\pm$  4 mm. Ce décalage peut être compensé par le réglage.

5) Déjà inclus dans l'écart de mesure

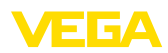

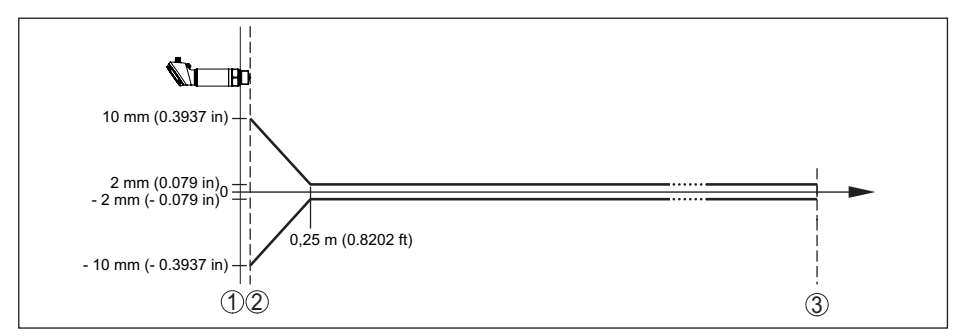

*Fig. 18: Écart de mesure sous conditions de référence*

- 
- *1 Niveau de référence 2 Bord de l'antenne*
- *3 Plage de mesure recommandée*

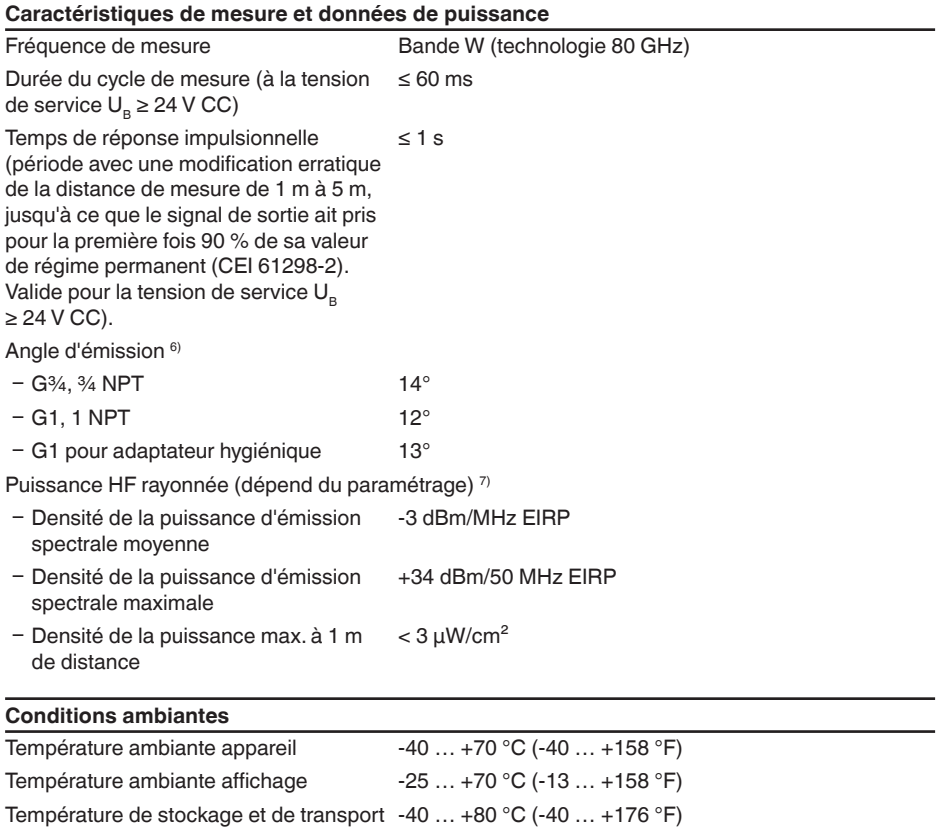

6) En dehors de l'angle du rayonnement indiqué, l'énergie du signal radar a un niveau qui est réduit de 50 %

 $\overline{v}$  EIRP: Equivalent Isotropic Radiated Power

1016153-FR-230321

1016153-FR-230321

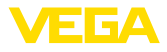

#### **Conditions environnementales mécaniques**

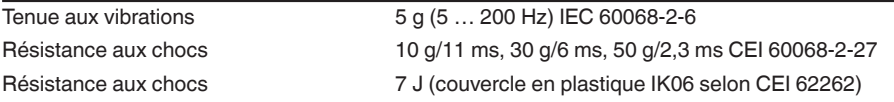

#### **Conditions de process**

Pour les conditions de process, respecter en plus les indications de la plaque signalétique. Elle indique la valeur la plus basse respective à appliquer.

Pression process -1 ... 16 bar (-100 ... 1600 kPa/-14.5 ... 232.06 psig)

#### Température process  $-40 ... +130 °C (-40 ... +266 °F)$

#### **Derating de température**

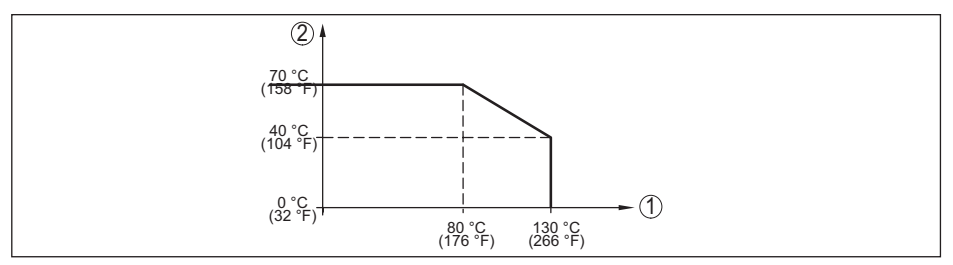

*Fig. 19: Derating de température VEGAPULS 42*

*1 Température process*

*2 Température ambiante*

### **Température process Sterilization in place (SIP)**

Après un nettoyage Cleaning in place (CIP) préalable jusqu'à max. +80 °C (+176 °F) :

Température process SIP avec exposition à la vapeur jusqu'à

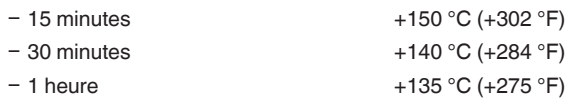

### **Caractéristiques électromécaniques**

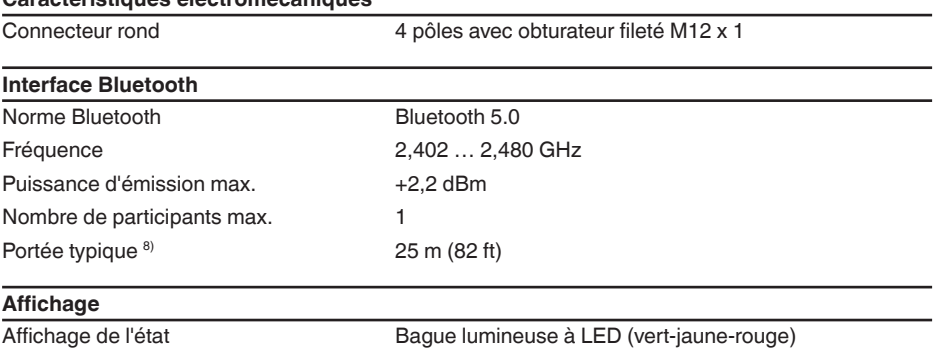

1016153-FR-23032 1016153-FR-230321

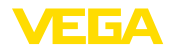

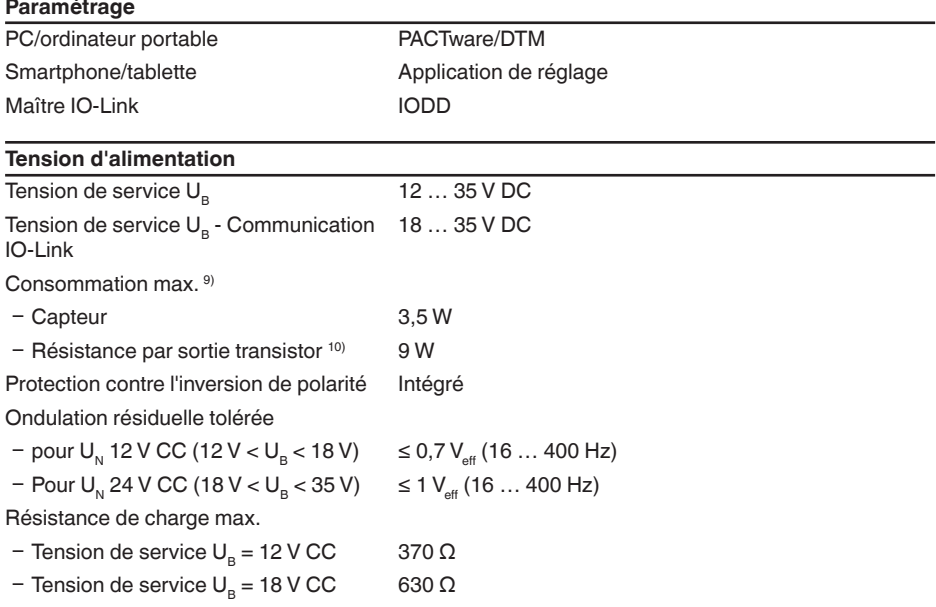

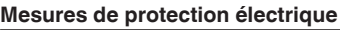

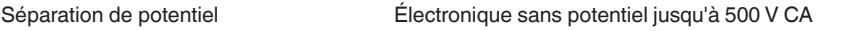

Type de protection

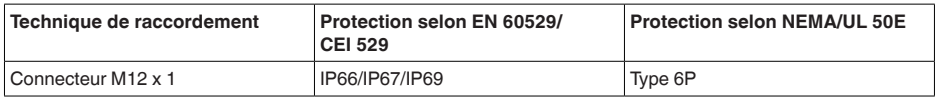

Altitude de mise en œuvre au-dessus du ≤ 5000 m (≤ 16404 ft) niveau de la mer Classe de protection illumination illumination illumination illumination illumination illumination illumination ill

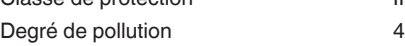

## **13.2 IO-Link**

Les détails nécessaires spécifiques à l'appareils sont représentés dans ce qui suit. Vous trouverez de plus amples informations sur l'IO-Link sous [www.io-link.com](http://www.io-link.com).

## **Couche physique**

Spécification IO-Link : révision 1.1

Mode SIO : oui

Vitesse : COM2 38,4 kBaud

Durée de cycle minimale 5,0 ms

```
<sup>9)</sup> U_B = 35 V CC, signal de sortie = 20 mA<br><sup>10)</sup> Courant de charge = 250 mA
```
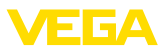

Longueur du mot de donnée process : 48 bits IO-Link Data Storage : oui Paramétrage de bloc : oui

### **Paramètre direct**

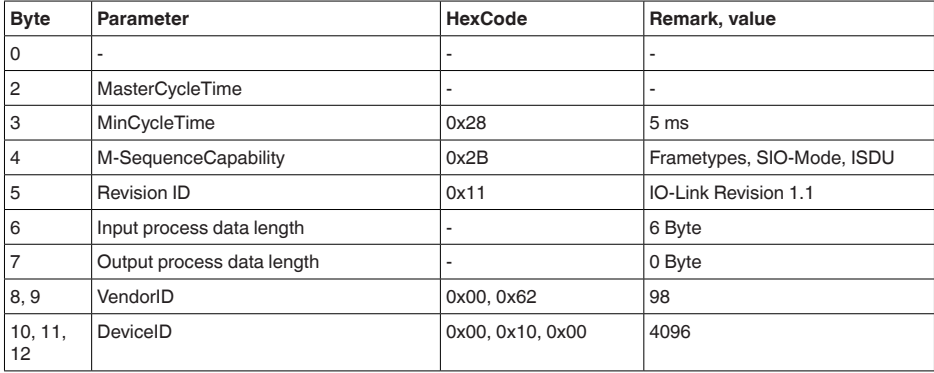

### **Mot de donnée process**

### **Structure**

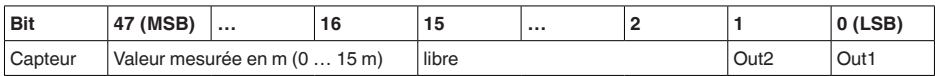

### **Formats**

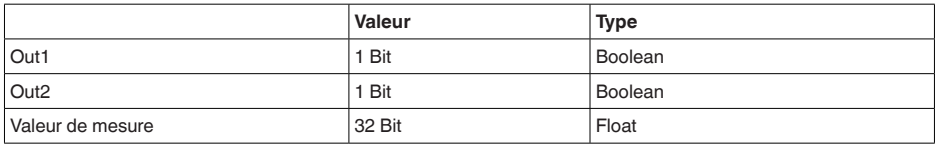

### **Events**

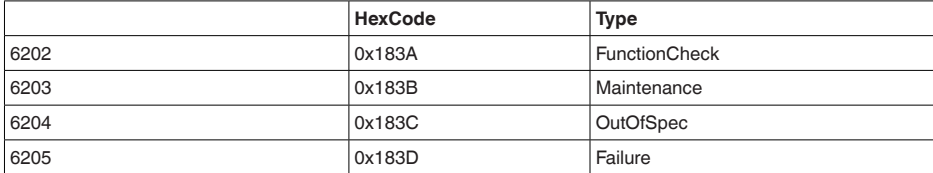

### **Données d'appareil ISDU**

Les données d'appareil peuvent être des paramètres, des données d'identification et des informations de diagnostic. Elles sont échangées de manière acyclique et sur demande du maître IO-Link. Les données d'appareil peuvent être écrites dans le capteur (Write) et lues sur l'appareil (Read).

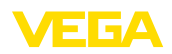

Dans l'ISDU (Indexed Service Data Unit), il est en outre déterminé s'il s'agit d'une lecture ou d'une écriture.

### **Données d'appareil spécifiques à IO-Link**

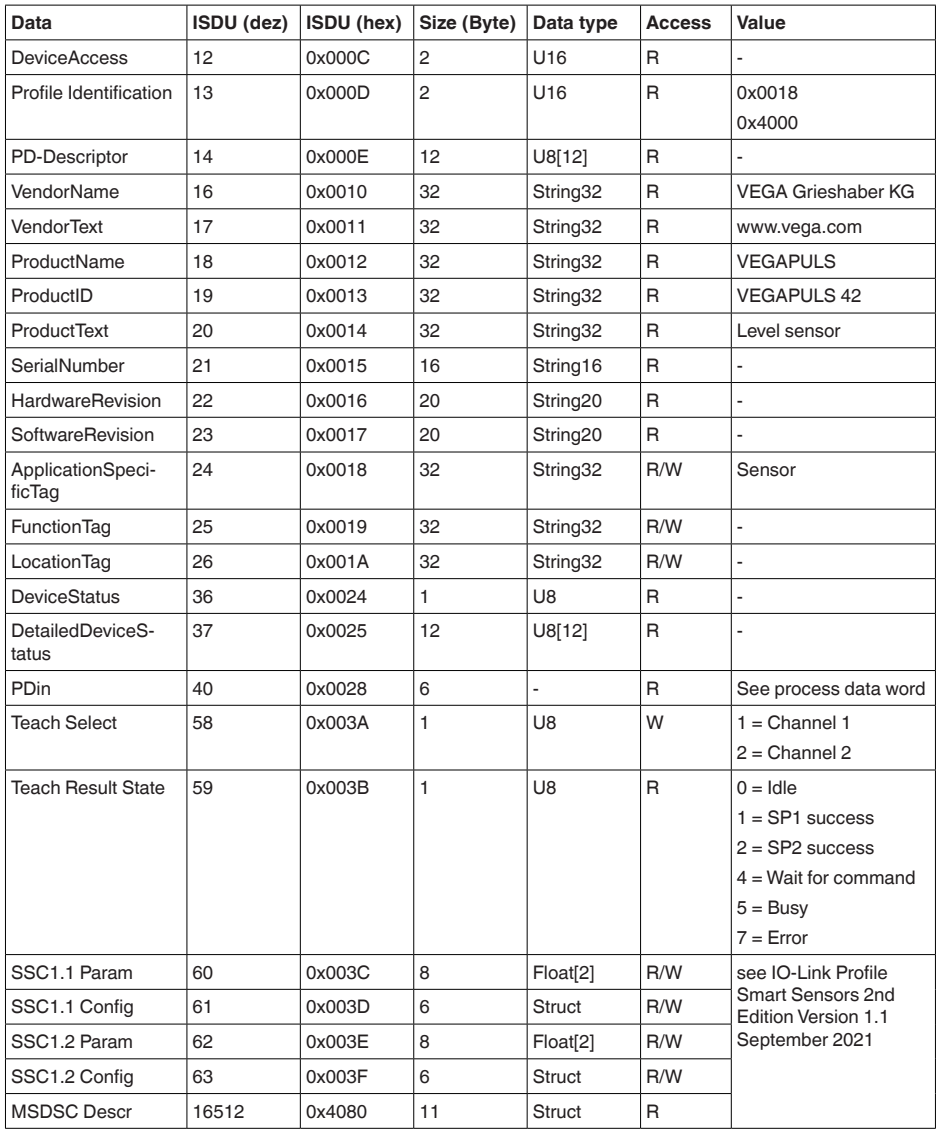

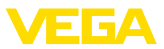

### **Données d'appareil spécifiques à VEGA**

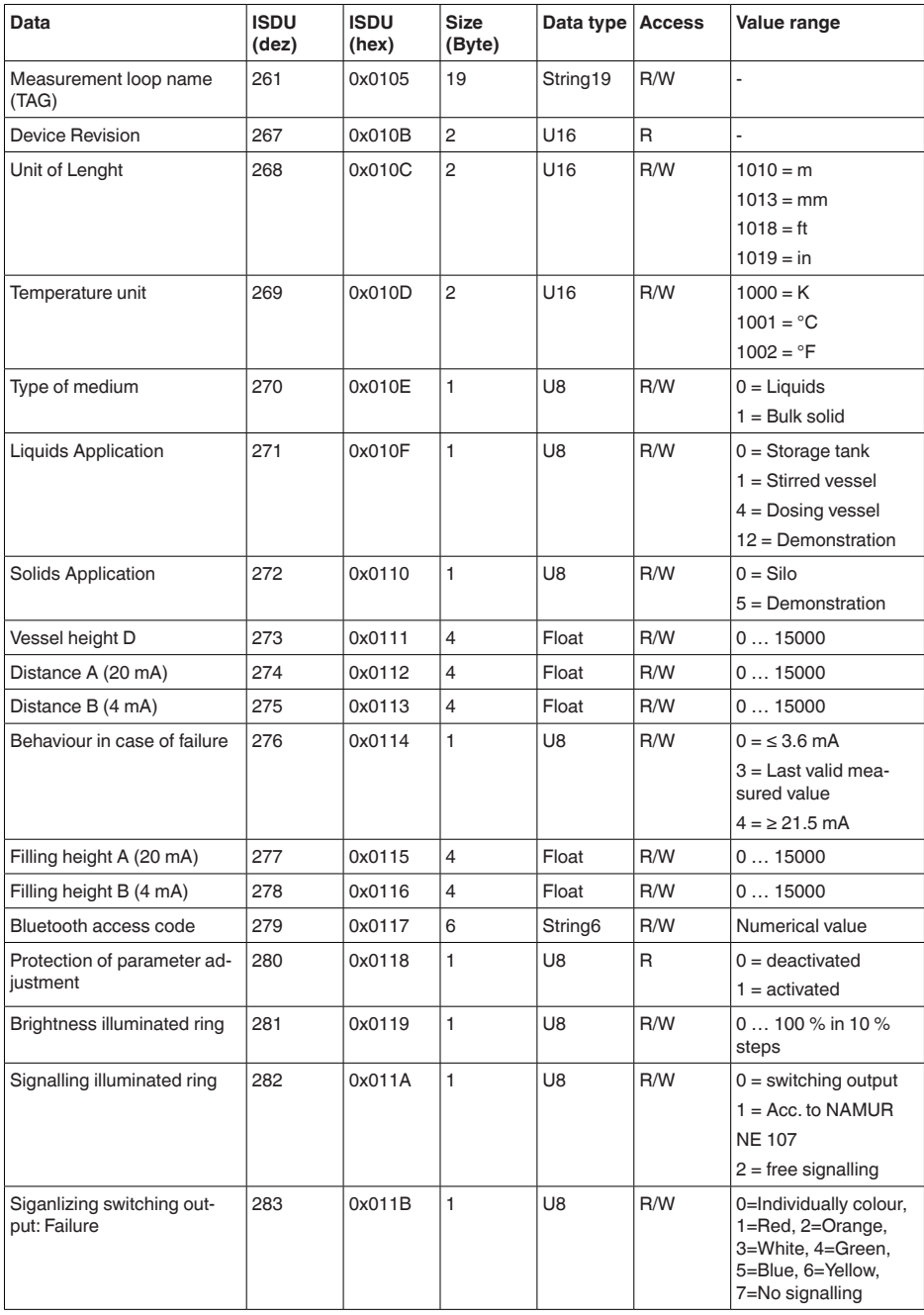

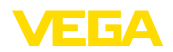

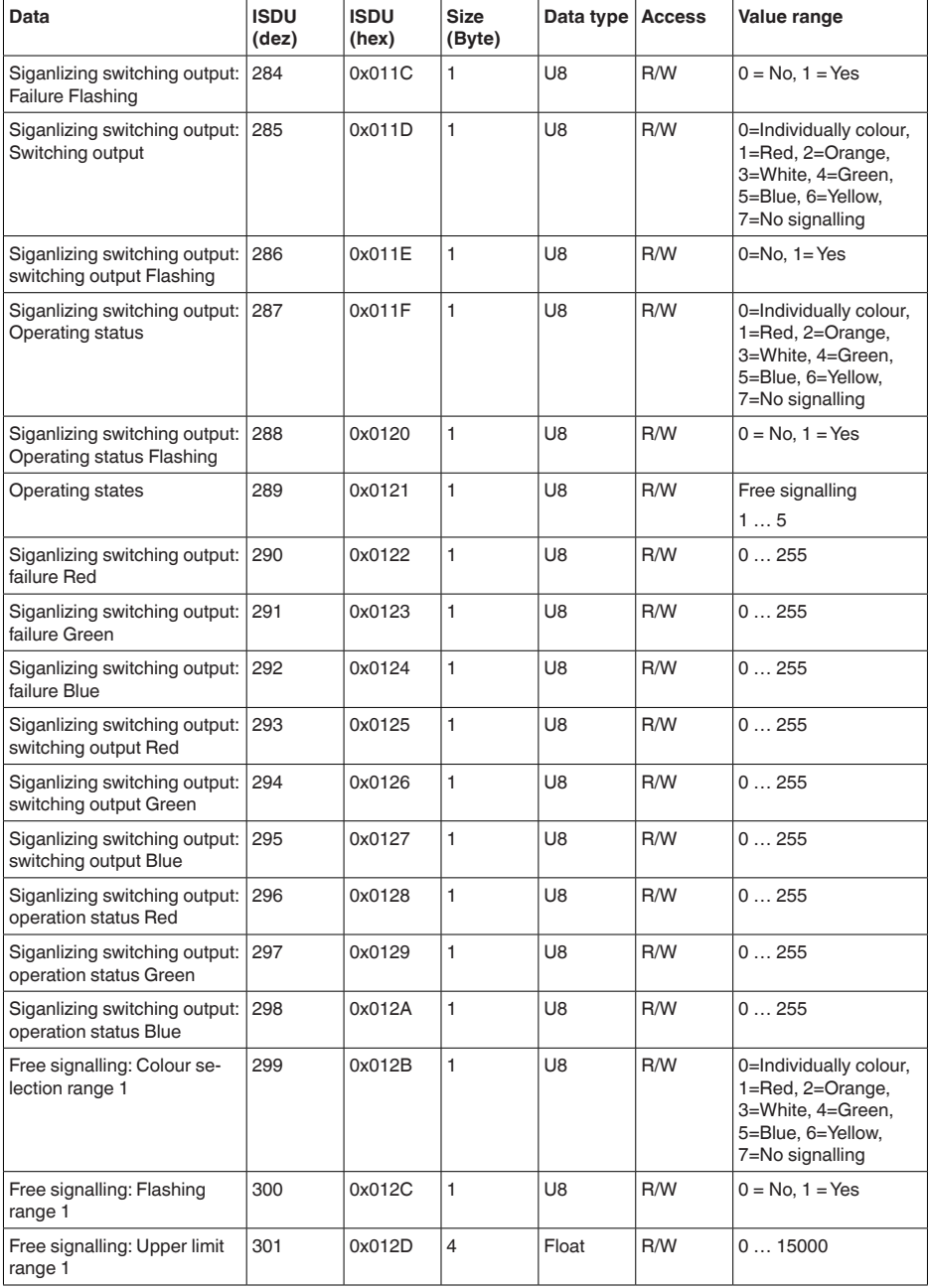

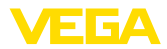

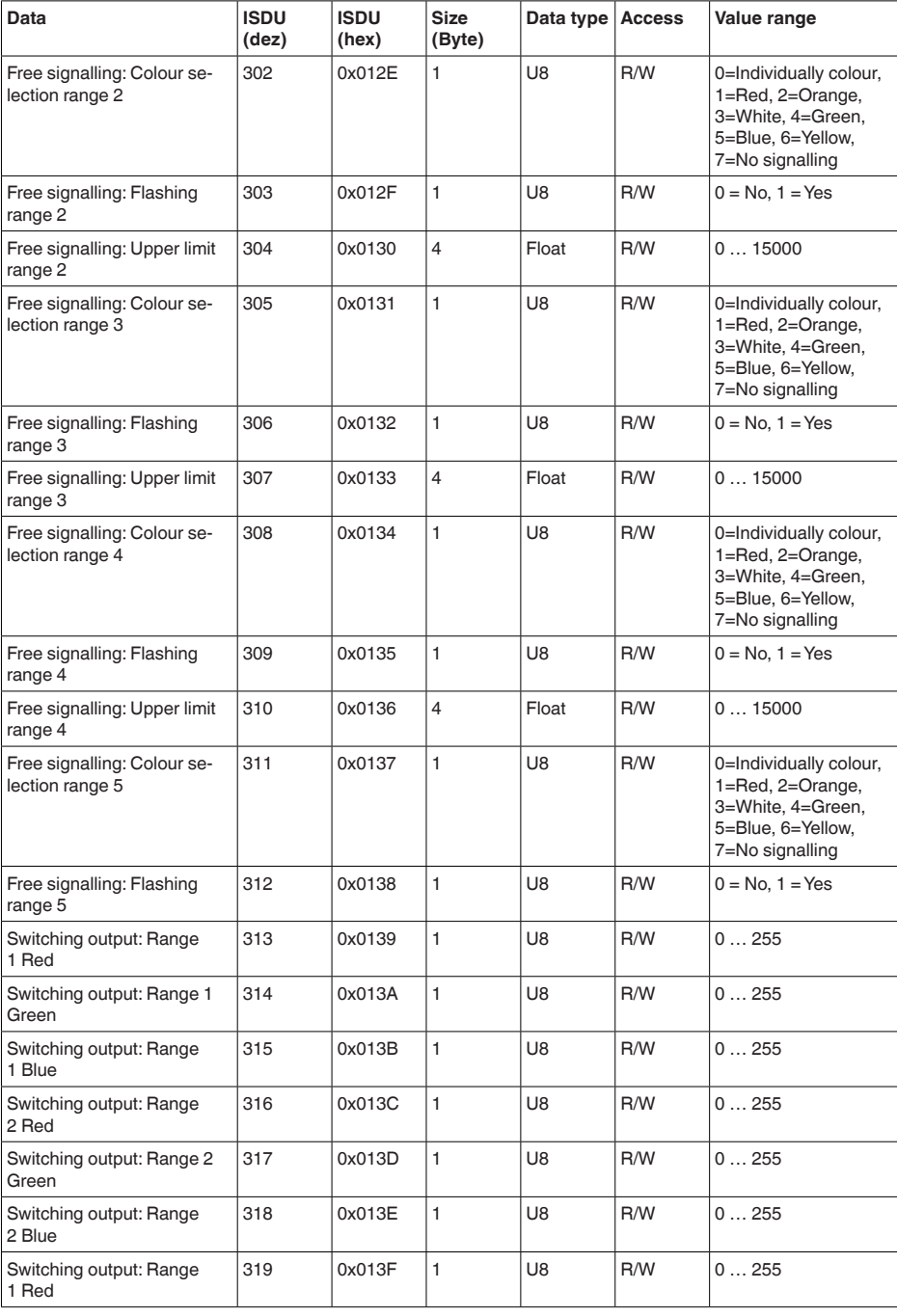

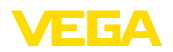

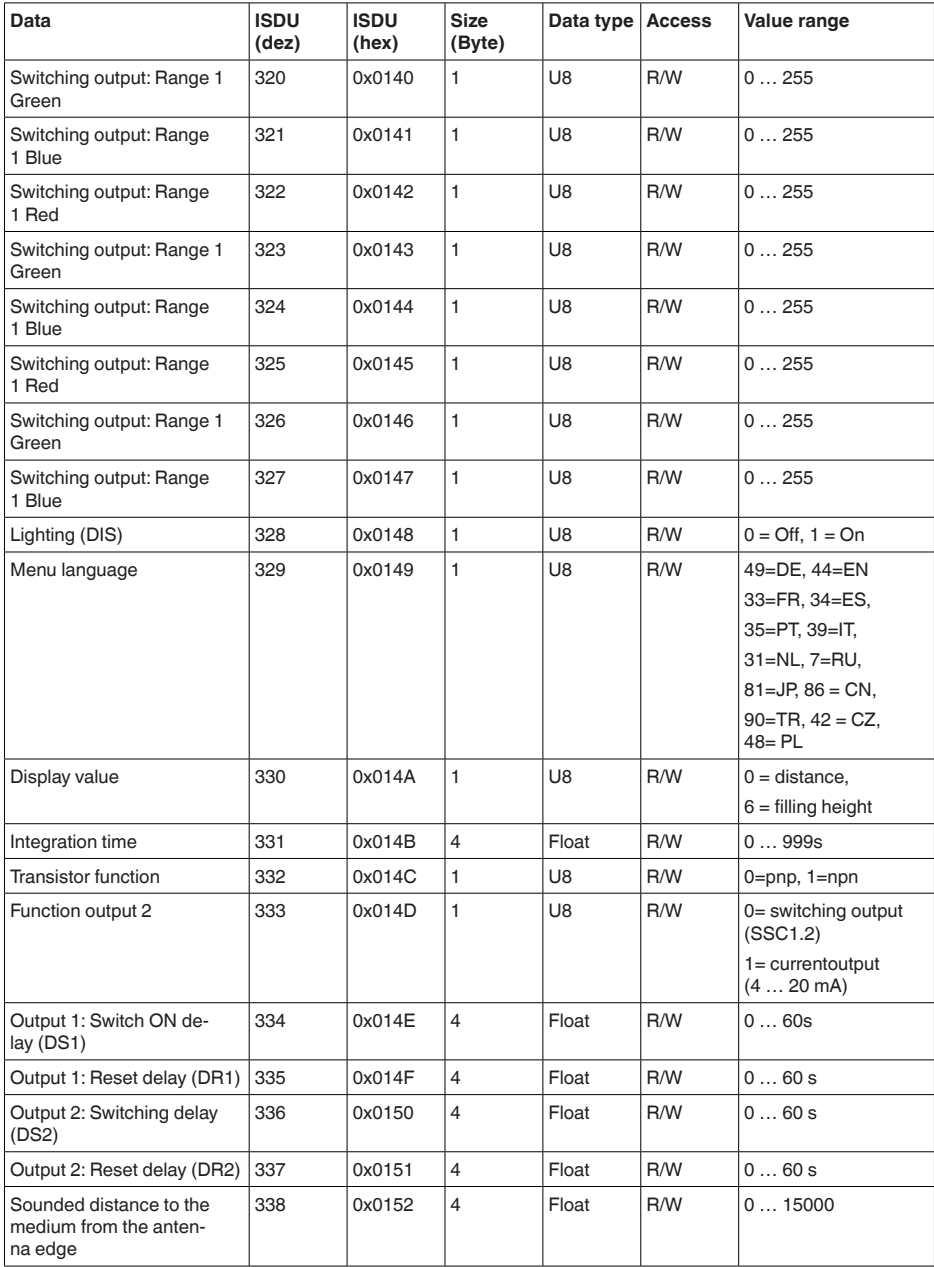

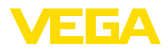

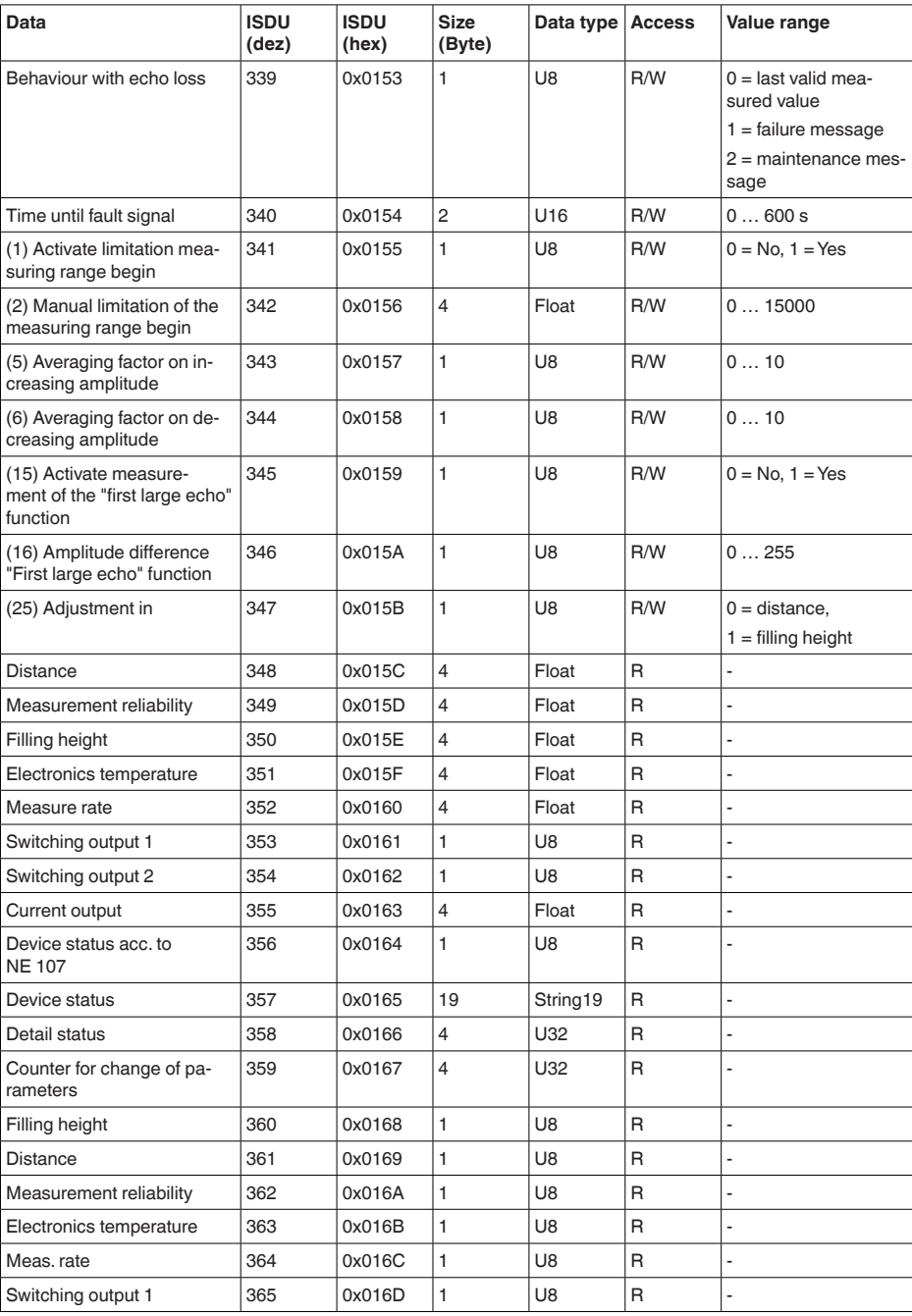

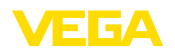

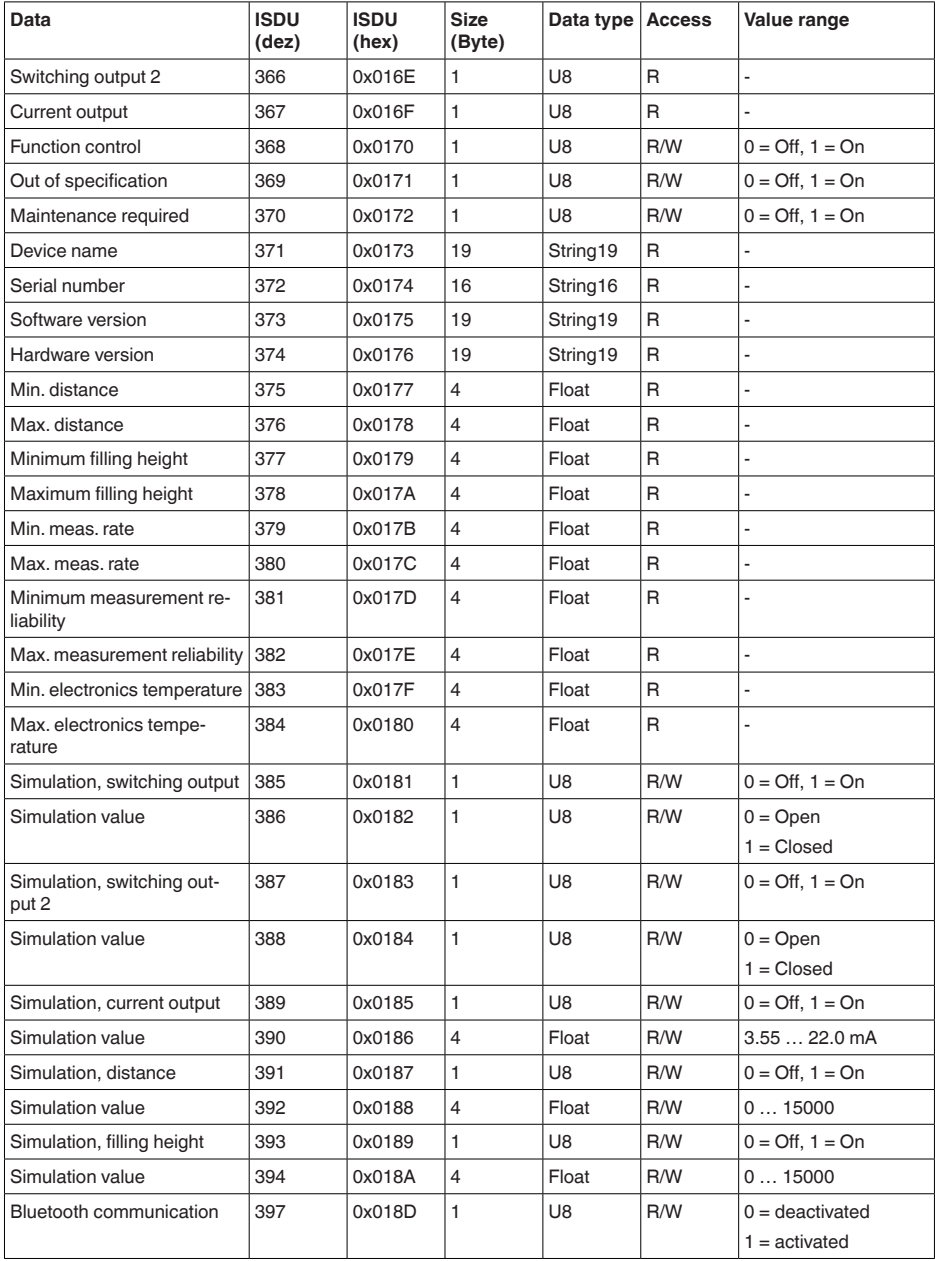

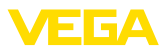

### **Commandes du système**

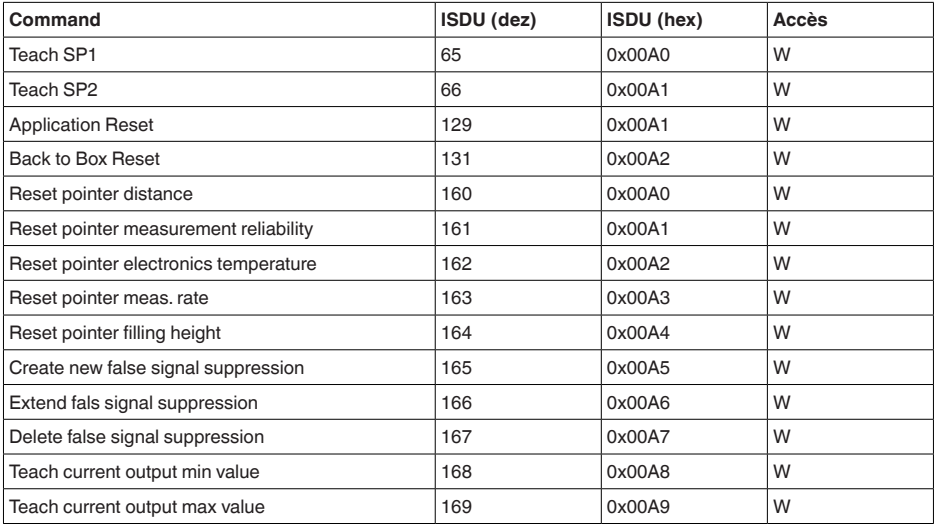

## **13.3 Dimensions**

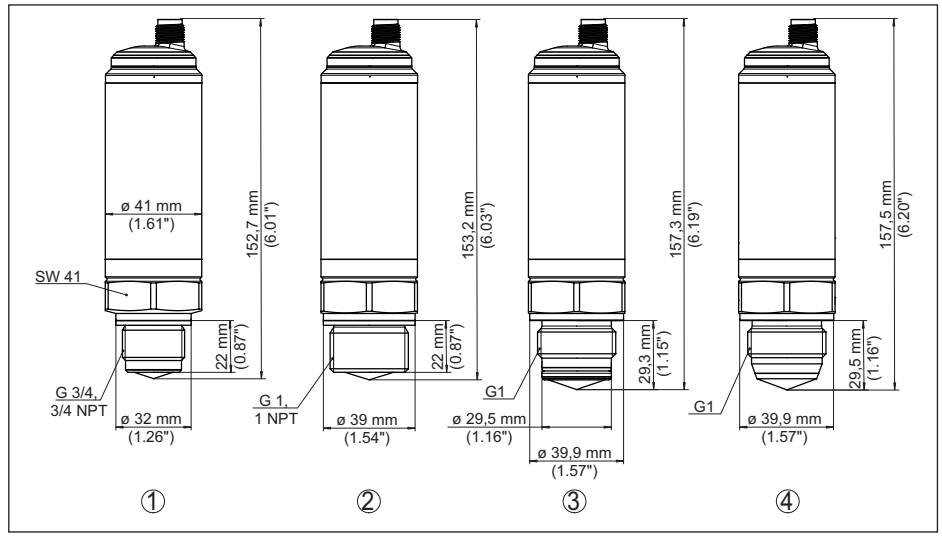

*Fig. 20: Dimensions VEGAPULS 42 sans écran* 

- *1 Filetage G¾*
- *2 Filetage G1*
- *3 Version hygiénique du filetage G1 avec joint torique*
- *4 Version hygiénique du filetage G1 avec cône*

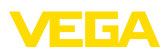

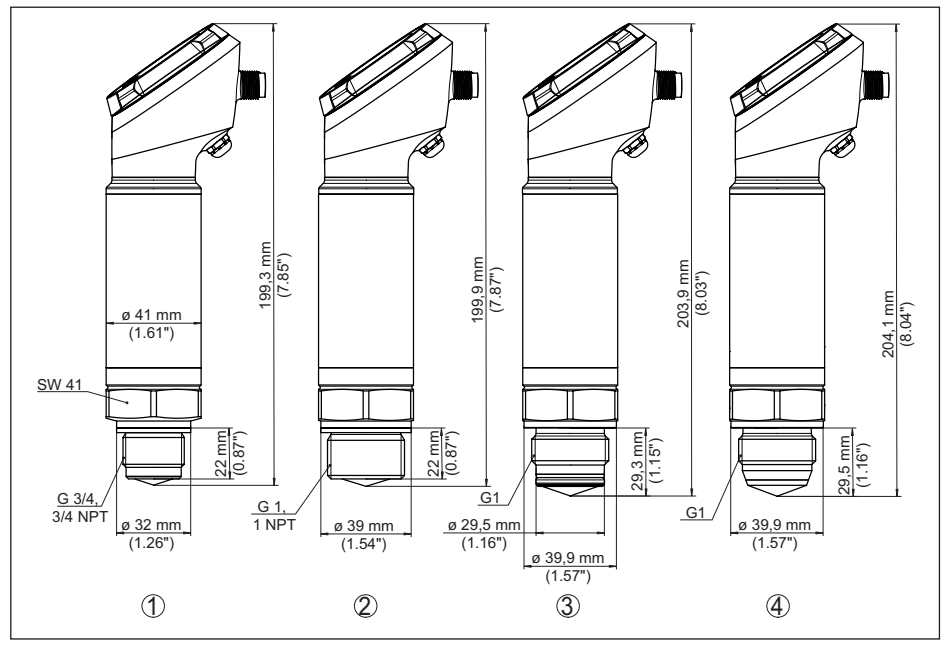

*Fig. 21: Dimensions VEGAPULS 42 avec écran* 

- *1 Filetage G¾*
- *2 Filetage G1*
- *3 Version hygiénique du filetage G1 avec joint torique*
- *4 Version hygiénique du filetage G1 avec cône*

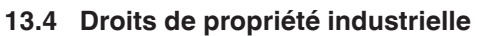

VEGA product lines are global protected by industrial property rights. Further information see [www.vega.com.](http://www.vega.com)

VEGA Produktfamilien sind weltweit geschützt durch gewerbliche Schutzrechte.

Nähere Informationen unter [www.vega.com.](http://www.vega.com)

Les lignes de produits VEGA sont globalement protégées par des droits de propriété intellectuelle. Pour plus d'informations, on pourra se référer au site [www.vega.com.](http://www.vega.com)

VEGA lineas de productos están protegidas por los derechos en el campo de la propiedad industrial. Para mayor información revise la pagina web [www.vega.com](http://www.vega.com).

Линии продукции фирмы ВЕГА защищаются по всему миру правами на интеллектуальную собственность. Дальнейшую информацию смотрите на сайте [www.vega.com.](http://www.vega.com)

VEGA系列产品在全球享有知识产权保护。

进一步信息请参见网站< [www.vega.com](http://www.vega.com)。

## **13.5 Licensing information for open source software**

Open source software components are also used in this device. A documentation of these components with the respective license type, the associated license texts, copyright notes and disclaimers can be found on our homepage.

## **13.6 Marque déposée**

Toutes les marques utilisées ainsi que les noms commerciaux et de sociétés sont la propriété de leurs propriétaires/auteurs légitimes.

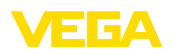

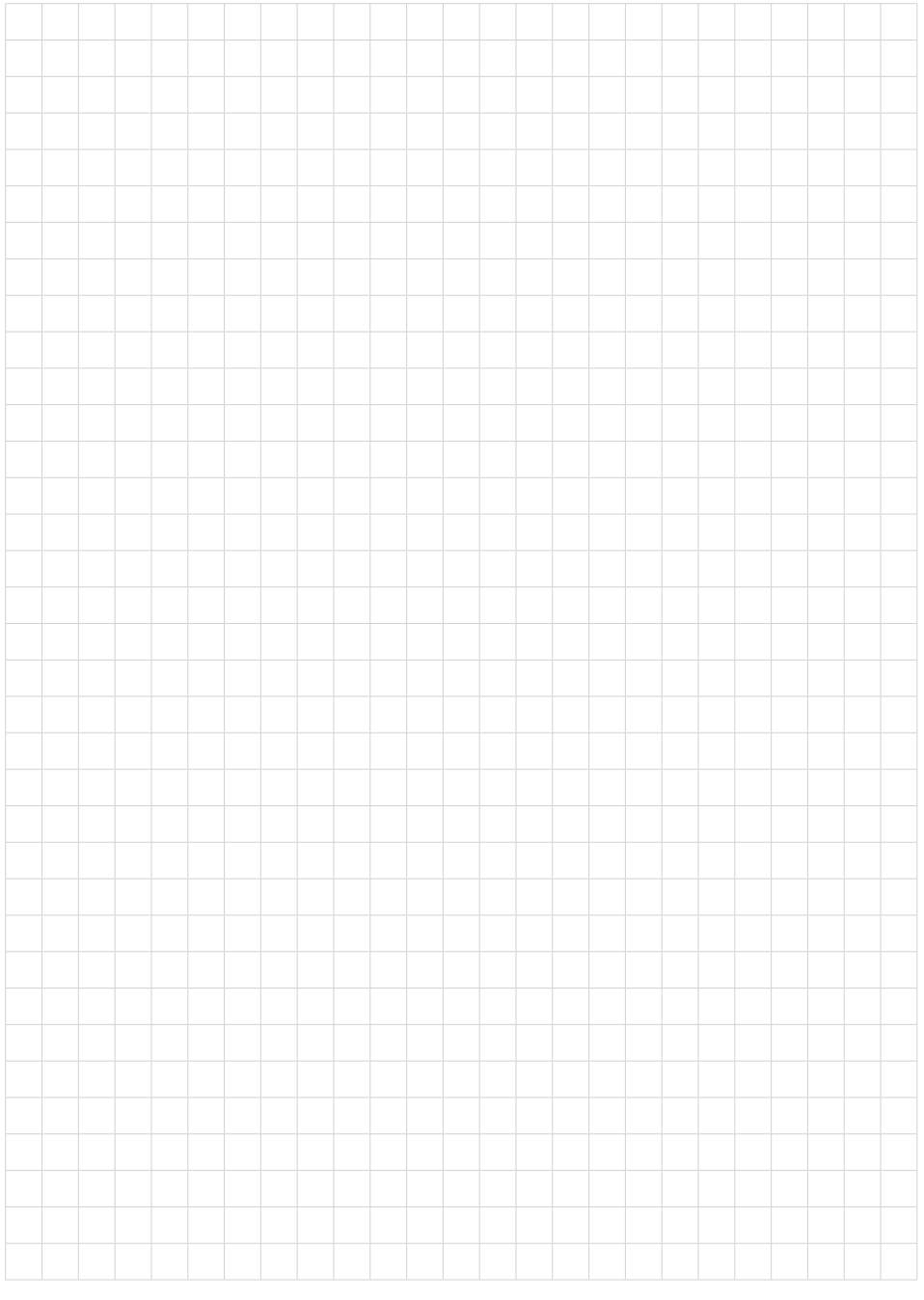

Date d'impression:

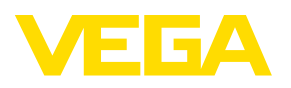

Les indications de ce manuel concernant la livraison, l'application et les conditions de service des capteurs et systèmes d'exploitation répondent aux connaissances existantes au moment de l'impression. Sous réserve de modifications

© VEGA Grieshaber KG, Schiltach/Germany 2023

 $\epsilon$ 

VEGA Grieshaber KG Am Hohenstein 113 77761 Schiltach Allemagne

Tél. +49 7836 50-0 E-mail: info.de@vega.com www.vega.com